#### Copyright Notice: Copyright Notice:

No part of this installation guide may be reproduced, transcribed, transmitted, or translated in any language, in any form or by any means, except duplication of documentation by the purchaser for backup purpose, without written consent of ASRock Inc.

Products and corporate names appearing in this guide may or may not be registered trademarks or copyrights of their respective companies, and are used only for identification or explanation and to the owners' benefit, without intent to infringe.

#### Disclaimer:

Specifications and information contained in this guide are furnished for informational use only and subject to change without notice, and should not be constructed as a commitment by ASRock. ASRock assumes no responsibility for any errors or omissions that may appear in this guide.

With respect to the contents of this guide, ASRock does not provide warranty of any kind, either expressed or implied, including but not limited to the implied warranties or conditions of merchantability or fitness for a particular purpose.

In no event shall ASRock, its directors, officers, employees, or agents be liable for any indirect, special, incidental, or consequential damages (including damages for loss of profits, loss of business, loss of data, interruption of business and the like), even if ASRock has been advised of the possibility of such damages arising from any defect or error in the guide or product.

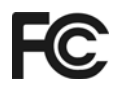

This device complies with Part 15 of the FCC Rules. Operation is subject to the following two conditions:

(1) this device may not cause harmful interference, and

(2) this device must accept any interference received, including interference that

may cause undesired operation.

#### **ASRock Website: http://www.asrock.com**

Published October 2004 Copyright©2004 ASRock INC. All rights reserved.

**ASRock P4i65PE Motherboard**

English

1

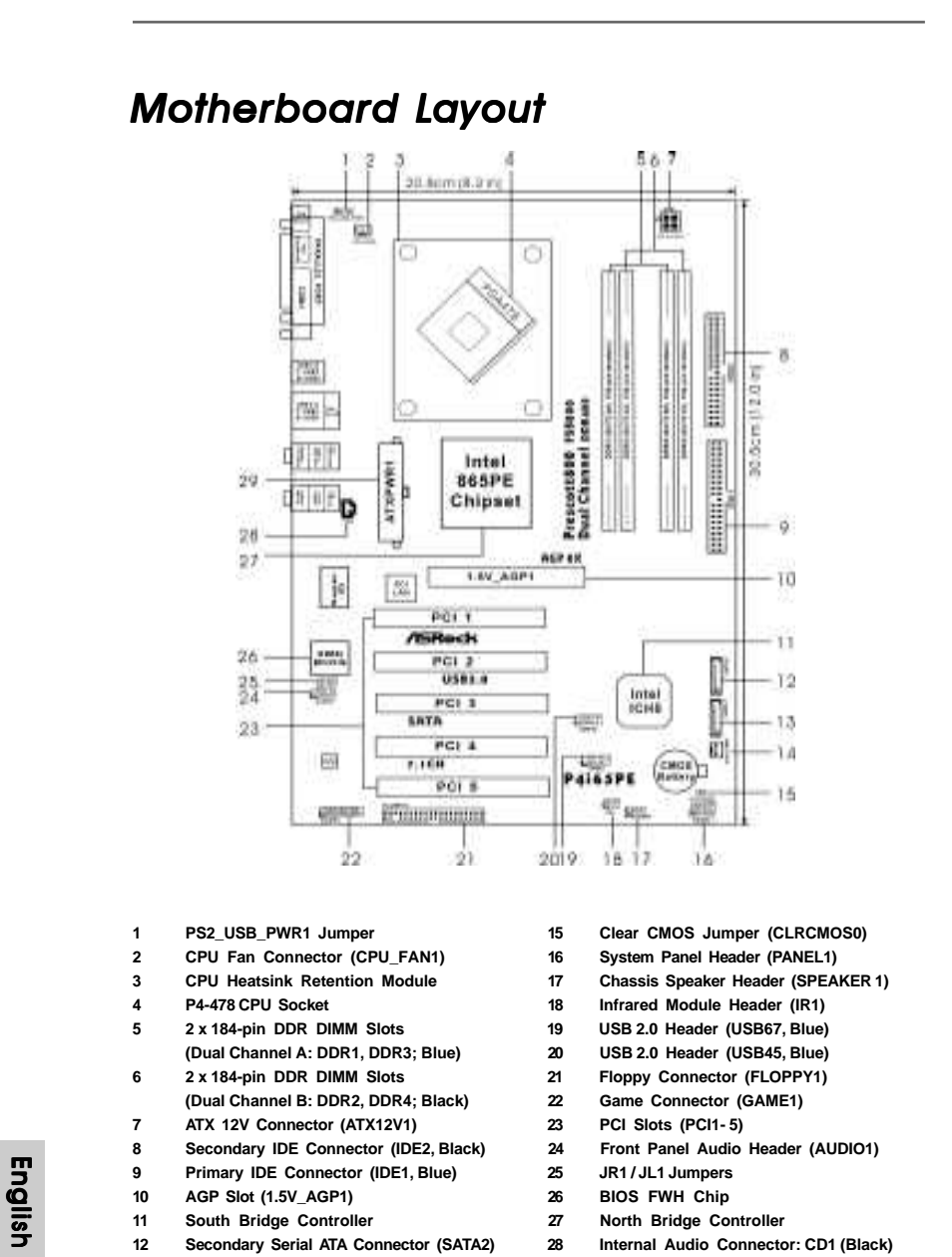

- 
- **13 Primary Serial ATA Connector (SATA1) 29 ATX Power Connector (ATXPWR1)**
- **14 Chassis Fan Connector (CHA\_FAN1)**
- 

 $\mathcal{S}_{\mathcal{C}}$ 

 $\mathbb{L}$ 2

# *ASRock 8CH I/O*

 $\Box$ 

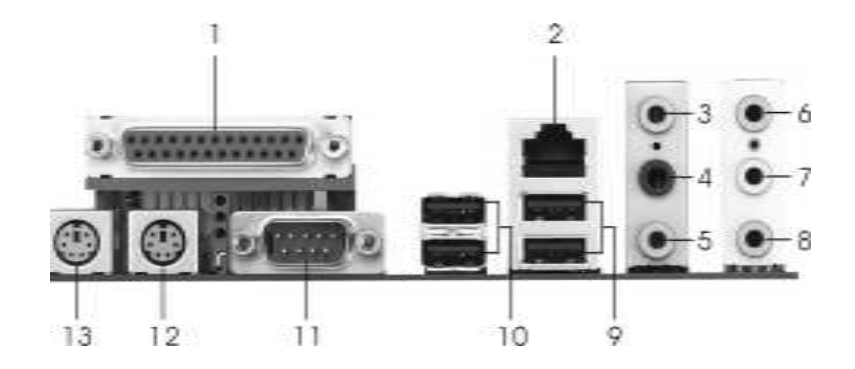

- 
- 
- **3 Side Speaker (Gray) 10 USB 2.0 Ports (USB23)**
- 
- 4 Rear Speaker (Black)<br>5 Central / Bass (Orange)
- **6 Line In (Light Blue) 13 PS/2 Mouse Port (Green)**
- **\*7 Front Speaker (Lime)**
- **1 Parallel Port 8 Microphone (Pink)**
- **2 RJ-45 Port 9 USB 2.0 Ports (USB01)**
	-
	-
	- **5 Central / Bass (Orange) 12 PS/2 Keyboard Port (Purple)**
	-
- **\*** If you use 2-channel speaker, please connect the speaker's plug into "Front Speaker Jack". See the table below for connection details in accordance with the type of speaker you use.

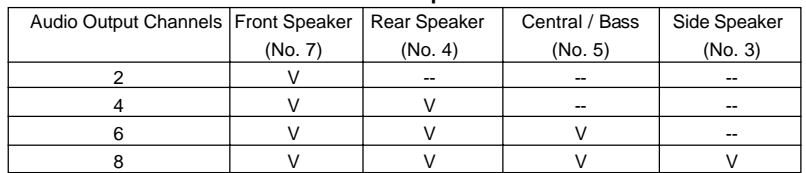

#### **TABLE for Audio Output Connection**

English

**ASRock P4i65PE Motherboard**

 $\parallel$ 

3

# *1. Introduction*

Thank you for purchasing ASRock P4i65PE motherboard, a reliable motherboard produced under ASRock's consistently stringent quality control. It delivers excellent performance with robust design conforming to ASRock's commitment to quality and endurance.

This Quick Installation Guide contains introduction of the motherboard and step-bystep installation guide. More detailed information of the motherboard can be found in the user manual presented in the Support CD.

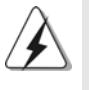

Because the motherboard specifications and the BIOS software might be updated, the content of this manual will be subject to change without notice. In case any modifications of this manual occur, the updated version will be available on ASRock website without further notice. You may find the latest memory and CPU support lists on ASRock website as well. ASRock website http://www.asrock.com

## 1.1 Package Contents

ASRock P4i65PE Motherboard (ATX Form Factor: 12.0-in x 8.2-in, 30.5 cm x 20.8 cm) ASRock P4i65PE Quick Installation Guide ASRock P4i65PE Support CD One 80-conductor Ultra ATA 66/100 IDE Ribbon Cable One Ribbon Cable for a 3.5-in Floppy Drive One Serial ATA (SATA) Data Cable One Serial ATA (SATA) HDD Power Cable (Optional) One ASRock 8CH I/O Shield

English

4

Ш

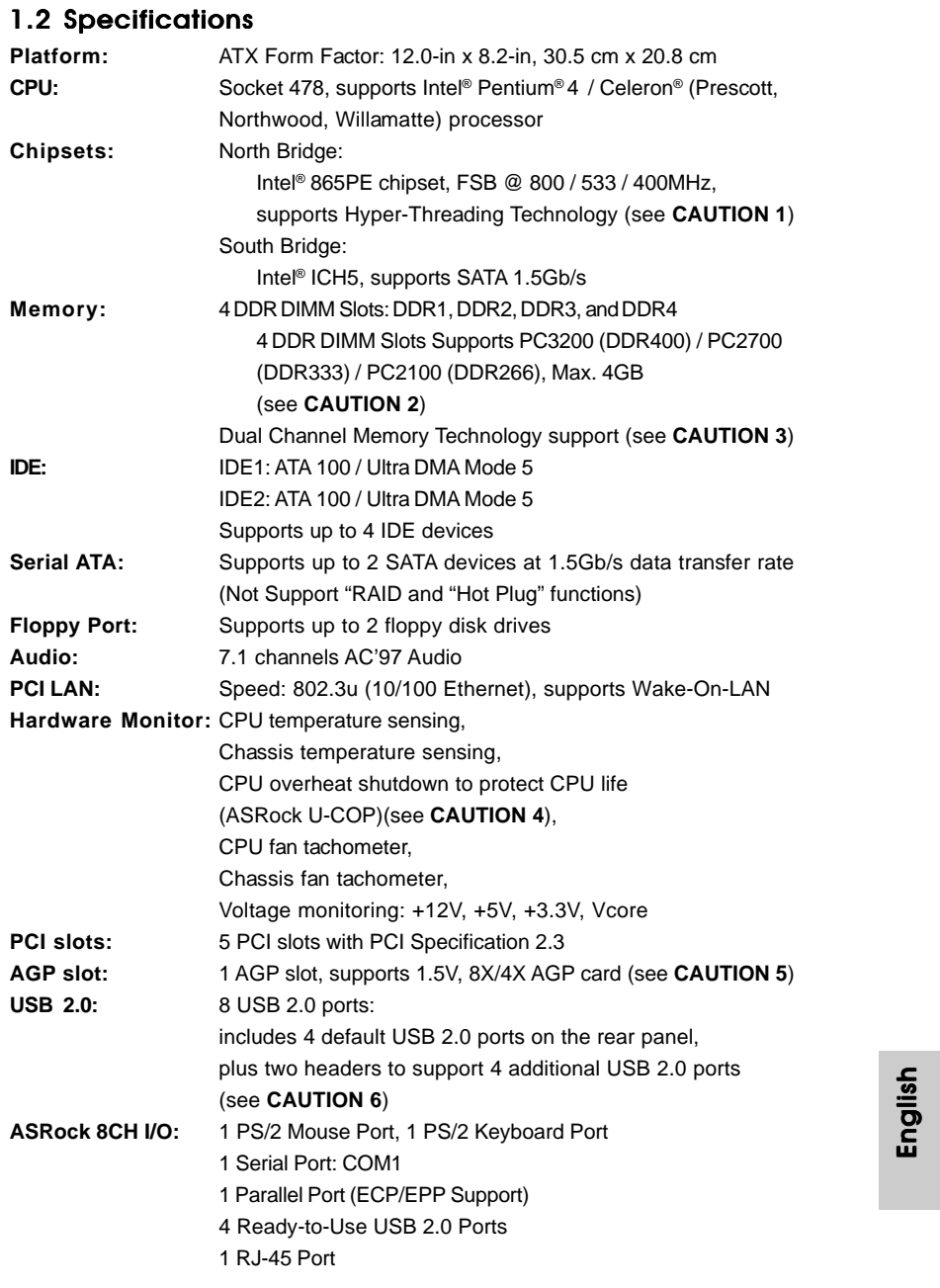

 $\begin{array}{c|c} \hline \hline \hline \end{array}$ 

 $\frac{1}{\sqrt{2}}$ 

**ASRock P4i65PE Motherboard**

 $\blacksquare$ 

 $\sqrt{\frac{1}{1-\frac{1}{1-\frac$ 

 $\begin{tabular}{|c|c|c|c|c|} \hline & $\quad$ & $\quad$ \\ \hline \hline \quad \quad & $\quad$ & $\quad$ \\ \hline \quad \quad & $\quad$ & $\quad$ \\ \hline \end{tabular}$ 

5

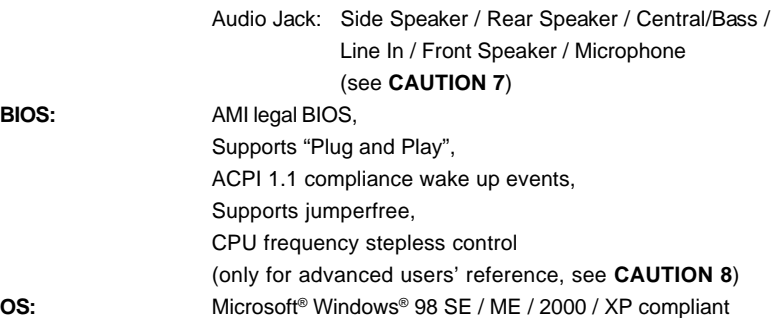

**BIOS:** 

## *CAUTION!*

- 1. About the setting of "Hyper Threading Technology", please check page 23 of "User Manual" in the Support CD.
- 2. Please check the table below for the memory support frequency and its corresponding CPU FSB frequency.

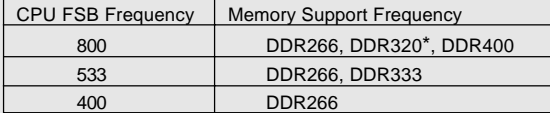

\* When you use an FSB800-CPU on this motherboard, it will run at DDR320 if you adopt a DDR333 memory module.

- 3. This motherboard supports Dual Channel Memory Technology. Before you implement Dual Channel Memory Technology, make sure to read the installation guide of memory modules on page 8 for proper installation.
- 4. While CPU overheat is detected, the system will automatically shutdown. Before you resume the system, please check if the CPU fan on the motherboard functions properly and unplug the power cord, then plug it back again. To improve heat dissipation, remember to spray thermal grease between the CPU and the heatsink when you install the PC system.
- 5. Do NOT use a 3.3V AGP card on the AGP slot of this motherboard! It may cause permanent damage!
- 6. Power Management for USB 2.0 works fine under Microsoft® Windows® XP SP1 / 2000 SP4. It may not work properly under Microsoft<sup>®</sup> Windows<sup>®</sup> 98/ ME.
- 7. For microphone input, this motherboard supports both stereo and mono modes. For audio output, this motherboard supports 2-channel, 4-channel, 6-channel, and 8-channel modes. Please check the table on page 3 for proper connection.
- 8. Although this motherboard offers stepless control, it is not recommended to perform over-clocking. Frequencies other than the recommended CPU bus frequencies may cause the instability of the system or damage the CPU.

English

# *2. Installation*

#### Pre-installation Precautions

Take note of the following precautions before you install motherboard components or change any motherboard settings.

- 1. Unplug the power cord from the wall socket before touching any component. Failure to do so may cause severe damage to the motherboard, peripherals, and/or components.
- 2. To avoid damaging the motherboard components due to static electricity, NEVER place your motherboard directly on the carpet or the like. Also remember to use a grounded wrist strap or touch a safety grounded object before you handle components.
- 3. Hold components by the edges and do not touch the ICs.
- 4. Whenever you uninstall any component, place it on a grounded antstatic pad or in the bag that comes with the component.

#### 2.1 CPU Installation

- Step 1. Unlock the socket by lifting the lever up to a  $90^{\circ}$  angle.
- Step 2. Position the CPU directly above the socket such that its marked corner matches the base of the socket lever.
- Step 3. Carefully insert the CPU into the socket until it fits in place.

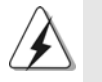

The CPU fits only in one correct orientation. DO NOT force the CPU into the socket to avoid bending of the pins.

- Step 4. When the CPU is in place, press it firmly on the socket while you push down the socket lever to secure the CPU. The lever clicks on the side tab to indicate that it is locked.
- Step 5. Install CPU fan and heatsink. For proper installation, please kindly refer to the instruction manuals of your CPU fan and heatsink vendors.

7

#### 2.2 Installation of Memory Modules (DIMM)

P4i65PE motherboard provides four 184-pin DDR (Double Data Rate) DIMM slots, and supports Dual Channel Memory Technology. For dual channel configuration, you always need to install **identical** (the same brand, speed, size and chip-type) DDR DIMM pair in the slots of the same color. In other words, you have to install **identical** DDR DIMM pair in **Dual Channel A** (DDR1 and DDR3; Blue slots; see p.2 No. 5) or **identical** DDR DIMM pair in **Dual Channel B** (DDR2 and DDR4; Black slots; see p.2 No. 6), so that Dual Channel Memory Technology can be activated. This motherboard also allows you to install four DDR DIMMs for dual channel configuration, and please install **identical** DDR DIMMs in all four slots. You may refer to the Dual Channel Memory Configuration Table below.

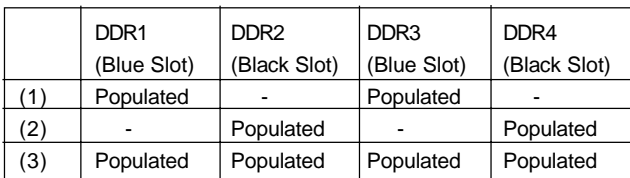

#### **Dual Channel Memory Configurations**

1. If you want to install two memory modules, for optimal compatibility and reliability, it is recommended to install them in the slots of the same color. In other words, install them either in the set of blue slots (DDR1 and DDR3), or in the set of black slots (DDR2 and DDR4).

English

8

Ш

<sup>2.</sup> If only one memory module or three memory modules are installed in the DDR DIMM slots on this motherboard, it is unable to activate the Dual Channel Memory Technology.

<sup>3.</sup> If a pair of memory modules is NOT installed in the same Dual Channel, for example, installing a pair of memory modules in DDR1 and DDR2, it is unable to activate the Dual Channel Memory Technology.

## Installation of Memory Modules (DIMM)

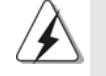

Please make sure to disconnect power supply before adding or removing DIMMs or the system components.

- 
- Step 1. Unlock a DIMM slot by pressing the retaining clips outward.
- Step 2. Align a DIMM on the slot such that the notch on the DIMM matches the break on the slot.

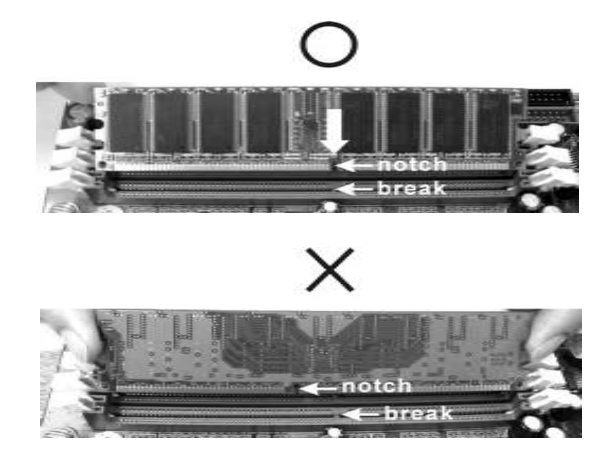

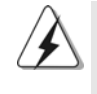

The DIMM only fits in one correct orientation. It will cause permanent damage to the motherboard and the DIMM if you force the DIMM into the slot at incorrect orientation.

Step 3. Firmly insert the DIMM into the slot until the retaining clips at both ends fully snap back in place and the DIMM is properly seated.

English

9

### 2.3 Expansion Slots (PCI and AGP Slots)

There are 5 PCI slots and 1 AGP slot on P4i65PE motherboard.

- **PCI slots:** The PCI slots are used to install expansion cards that have the 32-bit PCI interface.
- **AGP slot:** The AGP slot is used to install a graphics card. The ASRock AGP slot has a special locking mechanism which can securely fasten the graphics card inserted.

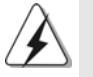

Do NOT use a 3.3V AGP card on the AGP slot of P4i65PE motherboard! It may cause permanent damage!

#### Installing an expansion card

- Step 1. Before installing the expansion card, please make sure that the power supply is switched off or the power cord is unplugged. Please read the documentation of the expansion card and make necessary hardware settings for the card before you start the installation.
- Step 2. Remove the system unit cover (if your motherboard is already installed in a chassis).
- Step 3. Remove the bracket facing the slot that you intend to use. Keep the screws for later use.
- Step 4. Align the card connector with the slot and press firmly until the card is completely seated on the slot.
- Step 5. Fasten the card to the chassis with screws.
- Step 6. Replace the system cover.

English

 $|| 10 -$ 

## 2.4 Jumpers Setup

The illustration shows how jumpers are setup. When the jumper cap is placed on pins, the jumper is "SHORT". If no jumper cap is placed on the pins, the jumper is "OPEN". The illustration shows a 3-pin jumper whose pin1 and pin2 are "SHORT" when jumper cap is placed on these 2 pins.

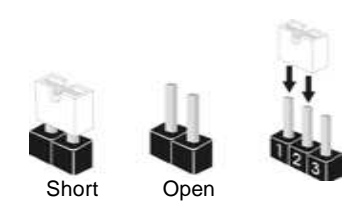

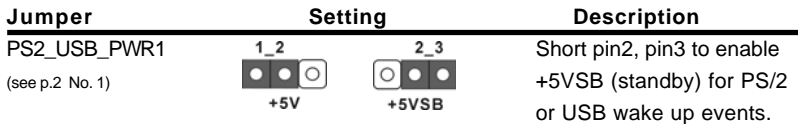

Note: To select +5VSB, it requires 2 Amp and higher standby current provided by power supply.

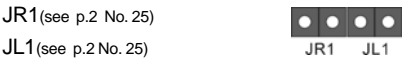

Note: If the jumpers JL1 and JR1 are short, both the front panel and the rear panel audio connectors can work.

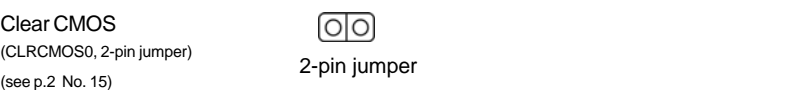

Note: CLRCMOS0 allows you to clear the data in CMOS. The data in CMOS includes system setup information such as system password, date, time, and system setup parameters. To clear and reset the system parameters to default setup, please turn off the computer and unplug the power cord, then use a jumper cap to short the pins on CLRCMOS0 for 3 seconds. Please remember to remove the jumper cap after clearing the CMOS. If you need to clear the CMOS when you just finish updating the BIOS, you must boot up the system first, and then shut it down before you do the clear-CMOS action.

English

## 2.5 Onboard Headers and Connectors

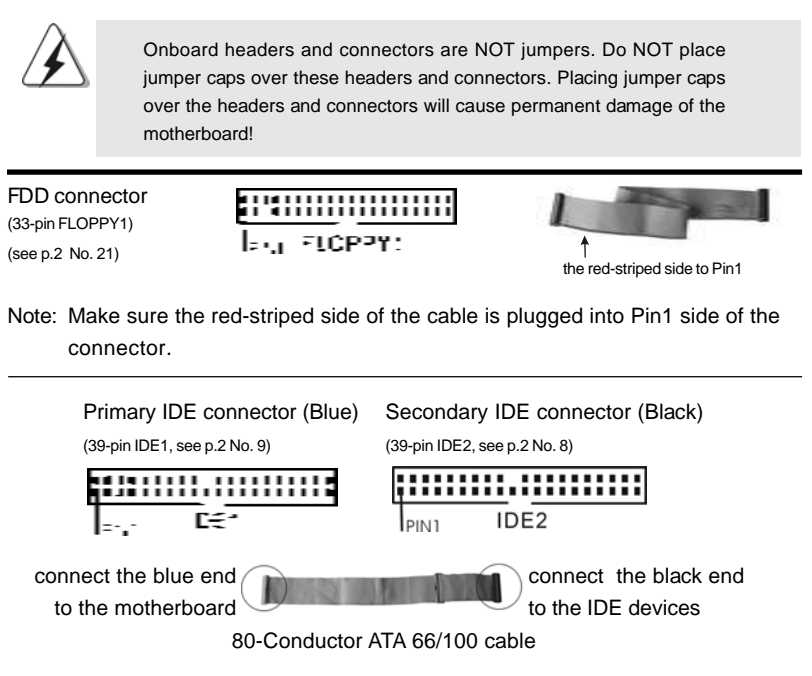

Note: If you use only one IDE device on this motherboard, please set the IDE device as "Master". Please refer to the instruction of your IDE device vendor for the details. Besides, to optimize compatibility and performance, please connect your hard disk drive to the primary IDE connector (IDE1, blue) and CD-ROM to the secondary IDE connector (IDE2, black).

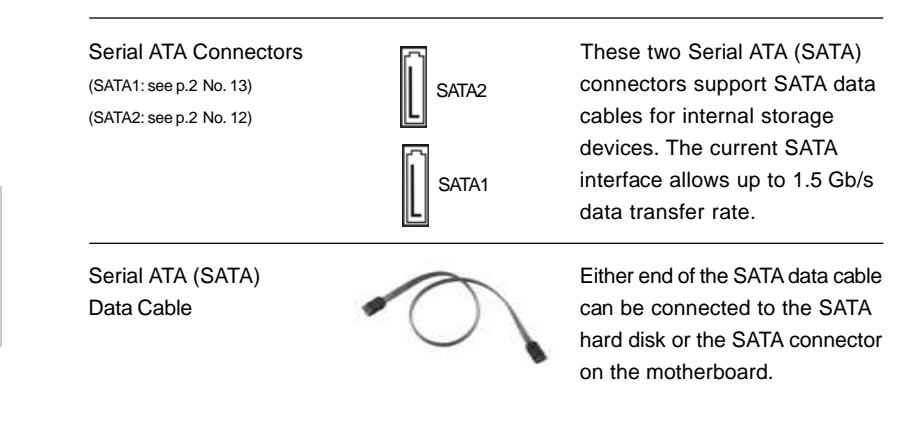

 $|| 12 -$ 

English

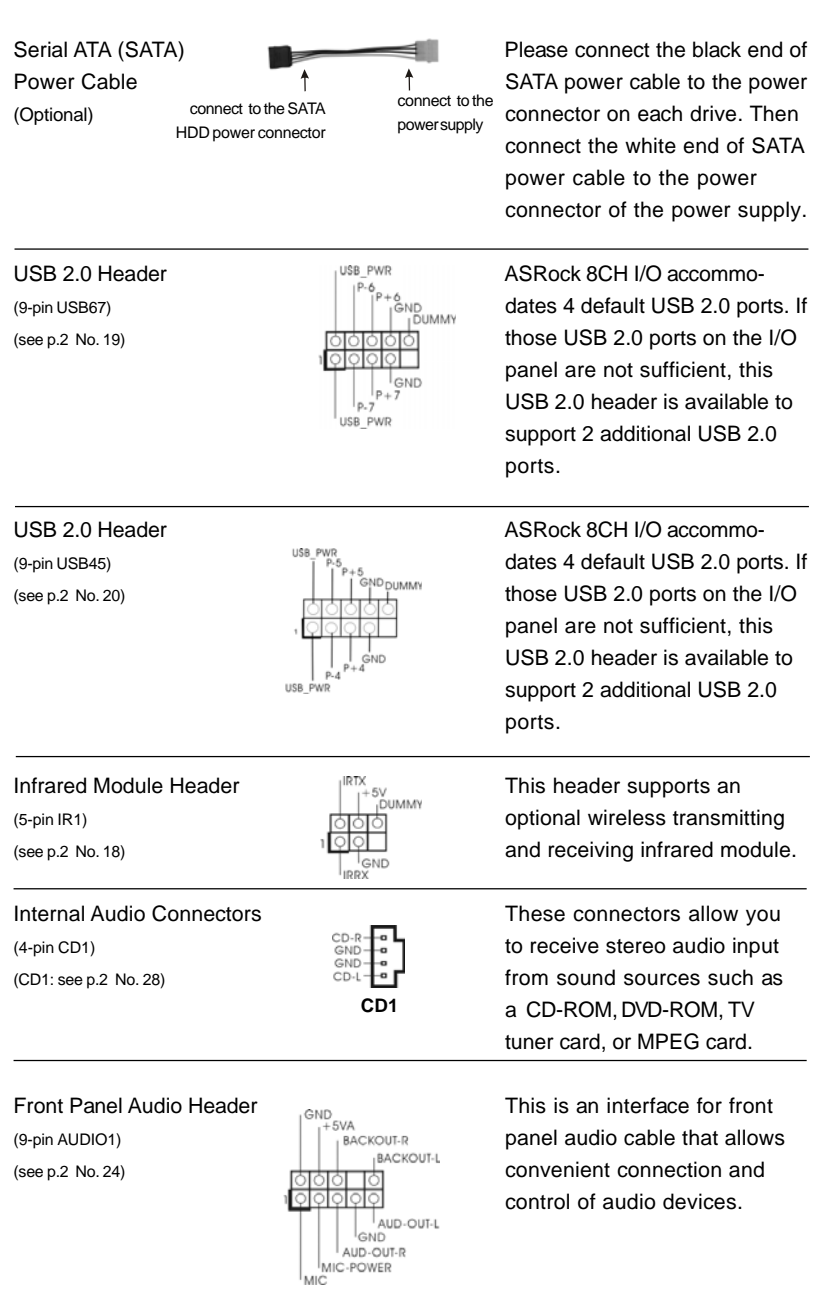

 $\begin{array}{c|c} \hline \quad \quad & \quad \quad & \quad \quad \\ \hline \quad \quad & \quad \quad & \quad \quad \\ \hline \quad \quad & \quad \quad & \quad \quad \\ \hline \end{array}$ 

**ASRock P4i65PE Motherboard**

 $-13$  ||

English

 $\begin{tabular}{c} \hline \rule{0pt}{2ex} \rule{0pt}{2ex} \rule$ 

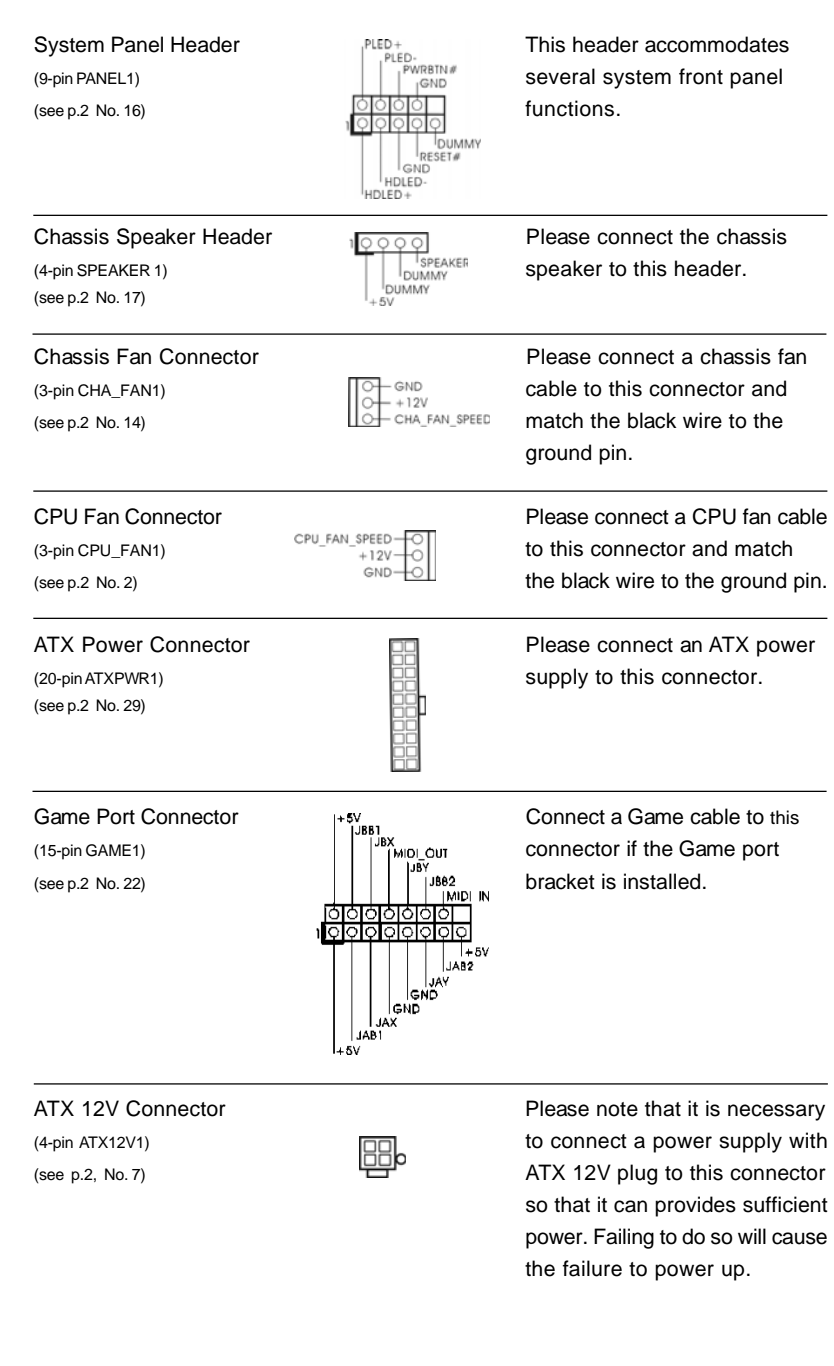

 $\begin{tabular}{|c|c|c|c|c|} \hline & $\quad \quad & \quad \quad & \quad \quad & \quad \quad & \quad \quad \\ \hline \hline \quad \quad & \quad \quad & \quad \quad & \quad \quad & \quad \quad \\ \hline \end{tabular}$ 

 $\sqrt{2}$ 

**ASRock P4i65PE Motherboard**

English

 $\frac{1}{\sqrt{2}}$ 

 $\mathbf{\underline{}}$ 

 $\parallel$  14 —

## 2.6 Serial ATA (SATA) Hard Disks Installation

This motherboard adopts Intel ICH5 south bridge chipset that supports Serial ATA (SATA) hard disks. You may install SATA hard disks on this motherboard for internal storage devices. This section will guide you to install the SATA hard disks.

- STEP 1: Install the SATA hard disks into the drive bays of your chassis.
- STEP 2: Connect the SATA power cable to the SATA hard disk.
- STEP 3: Connect one end of the SATA data cable to the motherboard's primary SATA connector (SATA1).
- STEP 4: Connect the other end of the SATA data cable to the primary SATA hard disk. If you just want to install only one SATA HDD, the installation process is complete at this step. If you want to install two SATA HDDs, please continue to do the following steps.
- STEP 5: Connect the SATA power cable to the SATA hard disk.
- STEP6: Connect one end of the second SATA data cable to the motherboard's secondary SATA connector (SATA2).
- STEP 7: Connect the other end of the SATA data cable to the secondary SATA hard disk.

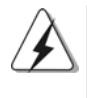

Before you install OS into the SATA hard disk, you need to check and ensure the configuration of the **OnBoard IDE Operate Mode** option in BIOS setup is correct according to the condition of your system. For the configuration details, please refer to the instruction on page 26 of "User Manual" in the Support CD.

## *3. BIOS Information*

The BIOS Setup Utility is stored in the BIOS FWH chip. When you start up the computer, please press <F2> during the Power-On-Self-Test (POST) to enter the BIOS Setup Utility; otherwise, POST continues with its test routines. If you wish to enter the BIOS Setup Utility after POST, please resume the system by pressing <Ctl> + <Alt> + <Delete>, or pressing the reset button on the system chassis. For the detailed information about the BIOS Setup Utility, please refer to the User Manual (PDF file) contained in the Support CD.

## *4. Software Suppor 4. Software Support CD information*

This motherboard supports various Microsoft® Windows® operating systems: 98 SE/ ME / 2000 / XP. The Support CD that came with the motherboard contains necessary drivers and useful utilities that will enhance motherboard features.

To begin using the Support CD, insert the CD into your CD-ROM drive. It will display the Main Menu automatically if "AUTORUN" is enabled in your computer. If the Main Menu does not appear automatically, locate and double-click on the file "ASSETUP.EXE" from the "BIN" folder in the Support CD to display the menus.

#### **"PC-DIY Live Demo"**

ASRock presents you a multimedia PC-DIY live demo, which shows you a step-by-step guide to install your own PC system. To see this demo program, you can run Microsoft® Media Player® to play the file, which can be found through the following path:

**..\ MPEGAV \ AVSEQ01.DAT**

English

 $|| 16 -$ 

# 1. 主板简介

谢谢你采用了华擎P4i65PE 主板, 本主板由华擎严格制造, 质量可靠, 稳定性好, 能够获得卓越的性能。本安装指南介绍了安装主板的步骤。更加详细的主板信 息可参看驱动光盘的用户手册。

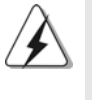

 $\Box$ 

由于主板规格和 BIOS 软件将不断升级,本手册之相关内容变更恕不 另行通知。请留意华擎网站上公布的升级版本。你也可以在华擎网站 找到最新内存和 CPU 支持表。 华擎网址: http://www.asrock.com

## 1.1 包装盒内物品

华擎 P4i65PE 主板 (ATX 规格: 12.0 英寸 X 8.2 英寸, 30.5 厘米 X 20.8 厘米) 华擎 P4i65PE 快速安装指南 华擎 P4i65PE 支持光盘 一条 80-conductor Ultra ATA 66/100 IDE 排线 一条 3.5 英寸软驱排线

- 一条 Serial ATA (SATA) 数据线
- 一条 Serial ATA (SATA) 硬盘电源线 (选配)
- 一块 ASRock 8CH I/0 挡板

简体中文

 $-17$  ||

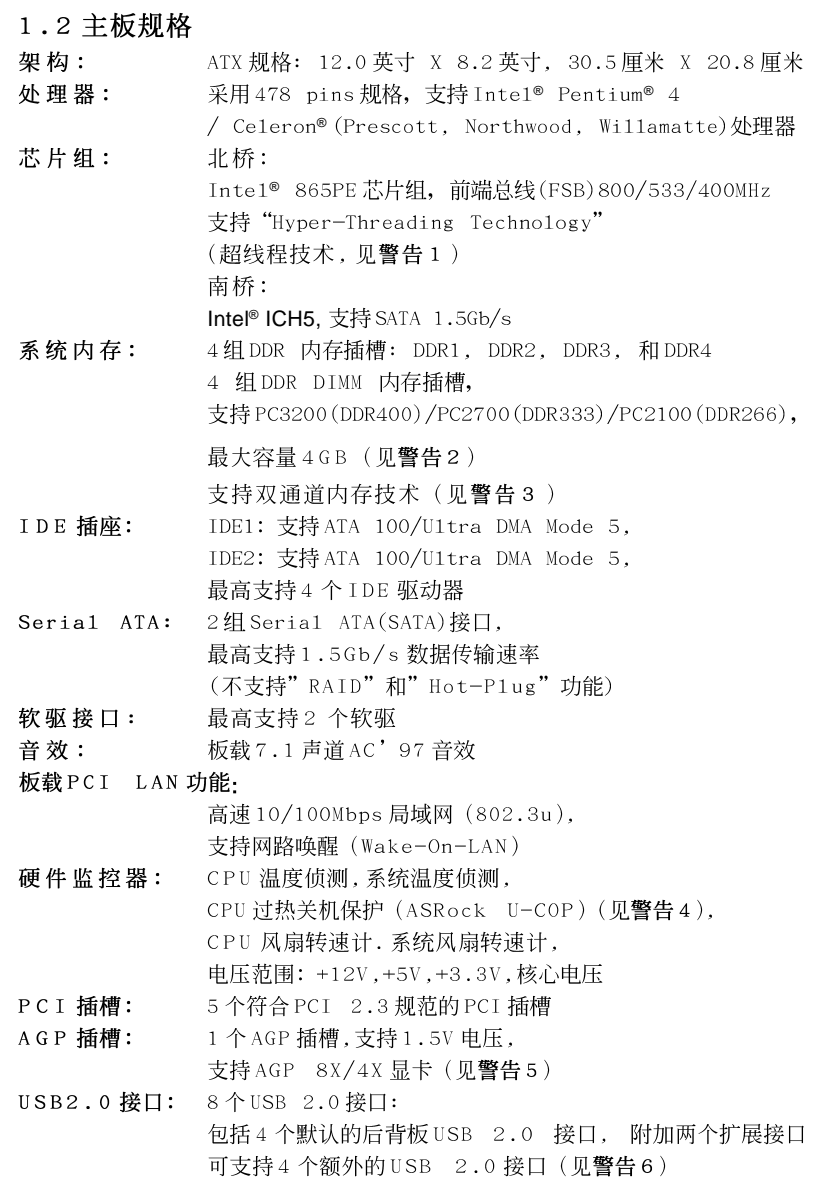

 $\begin{tabular}{|c|c|c|c|c|} \hline & $\quad \quad & \quad \quad & \quad \quad & \quad \quad & \quad \quad \\ \hline \hline \quad \quad & \quad \quad & \quad \quad & \quad \quad & \quad \quad \\ \hline \end{tabular}$ 

 $\sqrt{2}$ 

简体中文

 $\frac{1}{\sqrt{2}}$ 

 $\mathbf{\underline{}}$ 

 $\parallel$  18 —

ASRock 8CH I/0 界面: 1个PS/2 鼠标接口, 1个PS/2 键盘接口, 1 个串行接口: COM1, 1 个并行接口(支持ECP/EPP), 4个可直接使用的 USB 2.0 接口, 1个RJ-45 局域网接口 音频插孔: 侧置喇叭 / 后置喇叭 / 中置喇叭 / 低音喇叭 / 音频输入 / 前置喇叭 / 麦克风 (见警告7) 采用 AMI BIOS, 支持即插即用 (Plug and Play, PnP), BIOS: ACPI 1.1 电源管理, 支持唤醒功能, 支持 jumperfree 模式, 支持 CPU 无级频率调控 (仅供高级用户参考,见警告8) 操作系统: Microsoft<sup>®</sup> Windows® 98 SE/ME/2000/XP 适用于此主板

警告!

- 1、关于"Hyper-Threading Technology"(超线程技术)的设置,请参考 CD 光盘中的用户手册第23页。
- 2、请检查下面的表格了解内存支持的频率以及与之相对应的 CPU 前端总 线频率。

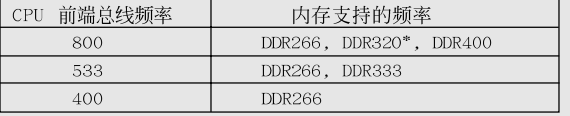

\* 当您在主板上使用 FSB800-CPU 时, 如果您采用 DDR333 内存模块, 它 将运行在 DDR320 模式下。

- 3、这款主板支持双通道内存技术。在您实现双通道内存技术之前, 为能 正确安装,请确认您已经阅读了第20页的内存模组安装指南。
- 4、当检测到 CPU 过热问题时, 系统会自动关机。在您重新启动系统之前, 请检查主板上的CPU 风扇是否正常运转并拔出电源线,然后再将它插 回。为了提高散热性, 在安装 PC 系统时请在 CPU 和散热器之间涂一层 导热胶。
- 5、不要在本主板的 AGP 插槽上使用 3.3V AGP 显卡! 这会导致主板的永久性损伤!
- 6、 USB2.0电源管理在 Windows XP SP1/2000 SP4 系统下可正常工作, 但 是在Windows 98/ME 系统下不一定可正常工作。
- 在麦克风输入方面, 这款主板支持立体声和单声道这两种模式。在音  $7\sim$ 频输出方面, 这款主板支持2 声道、4 声道、6 声道以及8 声道模 式。请查阅第3页的表格了解正确的连接方式。
- 8、 尽管本主板提供无级频率调控,但不推荐用户超频使用。不同于标准 CPU 总线频率的非标准频率可能会使系统不稳定, 甚至会损害CPU 和主板。

体中文

**ASRock P4i65PE Motherboard** 

 $-19$  ||

## 2. 主板安装

### 安全防范

安装主板时, 注意以下安全防范:

- 1、设备要有良好的接地线,避免静电损害,进行安装 前,请先断开电源,否则会损坏主板。
- 2、为了避免主板上的组件受到静电损害,绝不要把主板 径直放到地毯等类似的地方, 也要记住在接触主板前 使用一个静电手腕带或接触金属。
- 3、通过边缘拿住整块主板安装,切毋接触芯片。
- 4、在证明放掉静电后,方可进行安装。

### 2.1 CPU 安装

步骤1、将水平杆拉出并拉起至90°。

- 步骤2、 CPU A 脚针准 CPU 插槽白点或切角处插上, 不要用力。
- 步骤3、按下水平拉杆。
- 步骤4、 CPU 风扇定位于CPU 上, 完成安装。

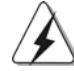

CPU 安装都只有一个正确的方向, 为了避免损坏针脚, 请不要强迫将 CPU插入插槽中。

#### 2.2 内存安装

P4i65PE 主板提供四组 184-针 DDR (Double Data Rate, 双倍数据传输速 率) DIMM 内存插槽, 并且支援双通道内存技术。为了配置双通道, 您必须 在相同颜色的插槽安装一对同样的(相同的牌子、速度、容量以及芯片类 型) DDR DIMM内存条。换句话说,您要在双通道 A 安装同样的 DDR DIMM 内 存条 (DDR1 和 DDR3; 蓝色插槽; 参见 p.2 No.5)或者在双通道 B 安装同样 的 DDR DIMM 内存条 (DDR2 和 DDR4; 黑色插槽; 参见 p.2 No.6), 这样双 通道内存技术就会被激活了。这款主板也允许您为了配置双通道功能安装四 条 DDR DIMM 内存条。这种情况下, 您需要在所有的四组插槽上安装同样的 DDR DIMM 内存条。请查阅下面的双通道内存配置表。

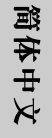

#### 双通道内存配置

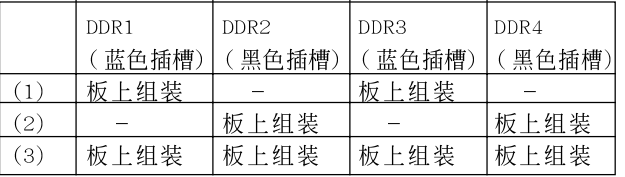

 $\parallel$  20 -

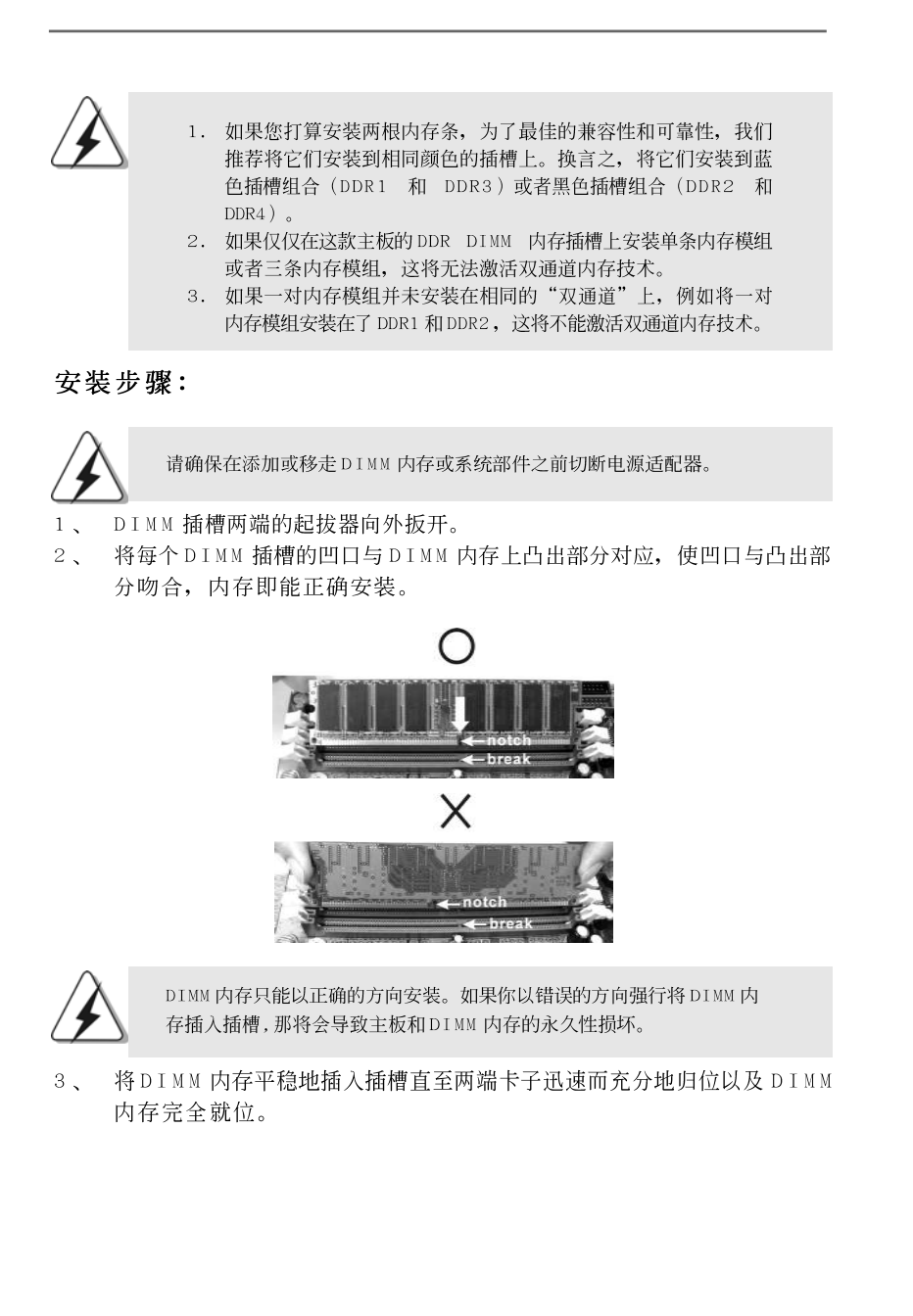

**ASRock P4i65PE Motherboard** 

简体中文

## 2.3 扩展插槽(PCI 和AGP 插槽)

在P4i65PE 主板上有5 条 PCI 插槽和1 条 AGP 插槽。

- PCI 插槽: 用于安装32位的扩展PCI卡。
- 用于安装图形卡。华擎AGP插槽具有特殊设计的扣具,可以安全 AGP 插槽: 扣紧插入的显卡。

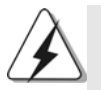

 $\Box$ 

不要在本主板的 AGP 插槽上使用 3.3V AGP 卡, 因为这样会造 成主板永久损坏! 欲了解您的 AGP 显卡的电压信息, 请谘询 AGP 显卡供应商。

## 安装步骤:

- 1、 在安装扩展卡之前, 请确认已经关闭电源或拔掉电源线。在你安装之 前,请阅读扩展卡的说明并完成必需的硬件设置。
- 2、 移动机箱挡板, 以便使用扩展槽。
- 3、 选择一个扩展槽安装扩展卡,装进机箱并用螺丝固定。
- 4、 确定接触正确,没有单边翘起的现象。

简体中文

 $\parallel$  22  $-$ 

## 2.4 跳线设置

 $\Box$ 

插图所示的就是设置跳线的方法。当跳 线帽放置在针脚上时,这个跳线就是 "短接"。如果针脚上没有放置跳线帽, 这个跳线就是"开路"。插图显示了一 个3针脚的跳线,当跳线帽放置在针脚1 和针脚2 之间时就是"短接"。

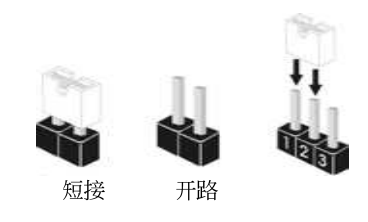

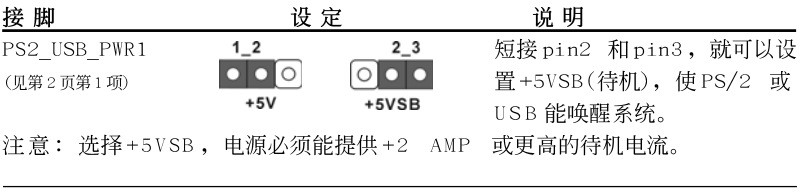

JR1(见第2页第25项) JL1(见第2页第25项)

注意: 如果 JL1 和 JR1 跳线短接, 那麽前面板和后背板的音效连接器都可以正 常工作。

 $JRT$   $JLT$ 

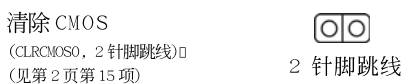

注意: CLRCMOSO 允许你清除 CMOS 数据, 这些 CMOS 数据包括系统密码、日 期、时间和系统参数等系统设置信息。要清除系统参数和重置系统 默认设置, 然后用跳线帽短路 CLRCMOSO 的针脚3 秒钟。切记在清除 CMOS 后移走跳线帽。如果您需要再完成 BIOS 刷新时清除 CMOS, 您必 须首先启动系统, 然後在您进行CMOS 清除操作之前关闭系统。

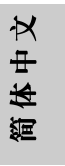

**ASRock P4i65PE Motherboard**

 $-23$ 

## 2.5 板载接头和接口

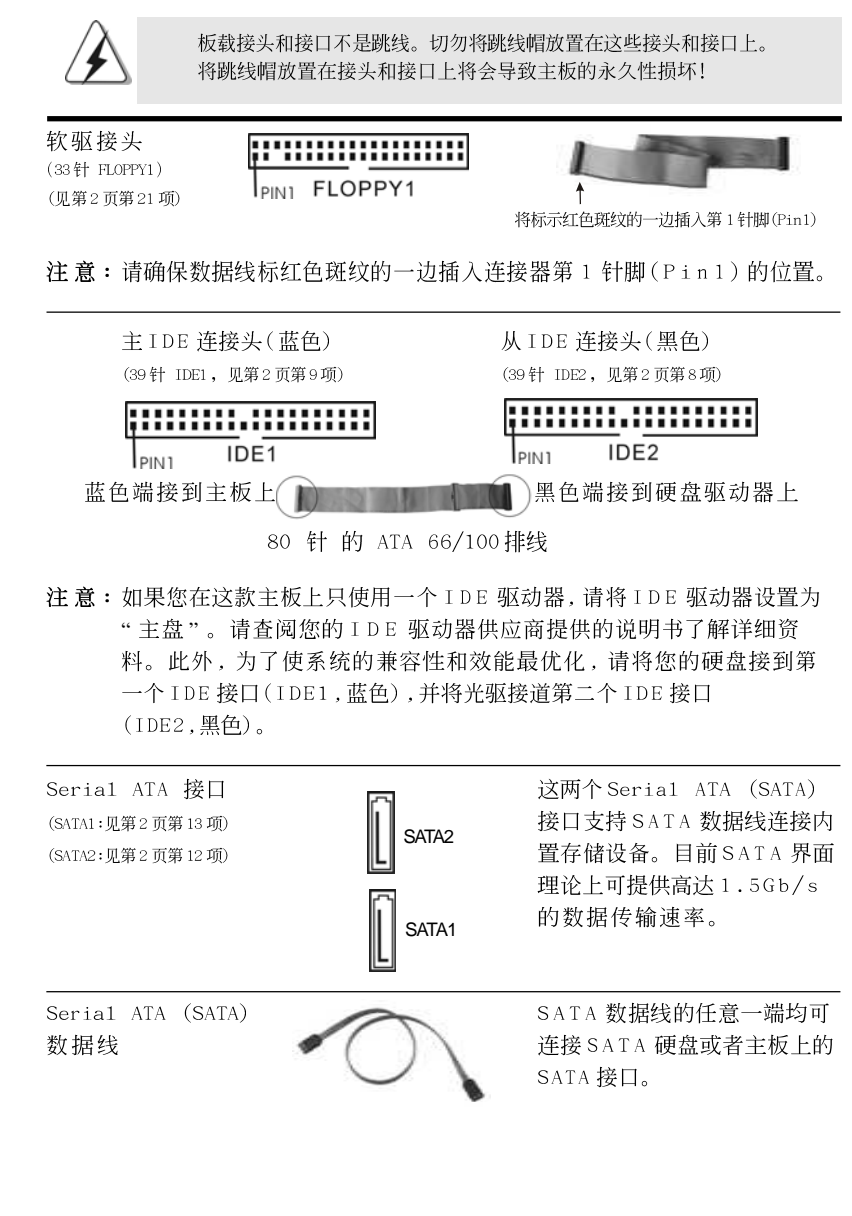

 $\parallel$  24 -

简体中文

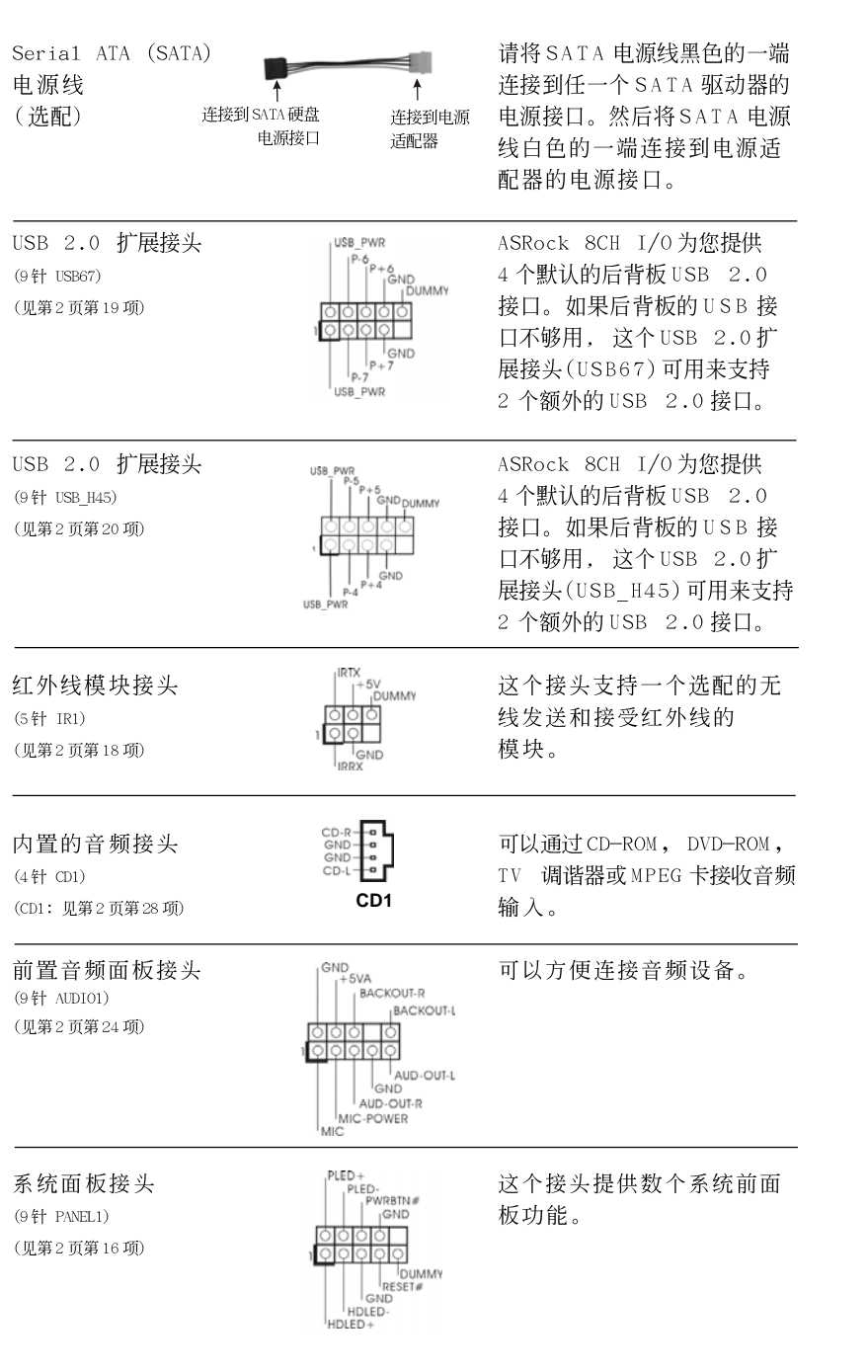

 $\begin{array}{c|c} \hline \quad \quad & \quad \quad & \quad \quad \\ \hline \quad \quad & \quad \quad & \quad \quad \\ \hline \quad \quad & \quad \quad & \quad \quad \\ \hline \end{array}$ 

**ASRock P4i65PE Motherboard**

 $-25$  ||

筒体中文

 $\sqrt{1}$ 

 $\begin{tabular}{c} \hline \rule{0pt}{2ex} \rule{0pt}{2ex} \rule$ 

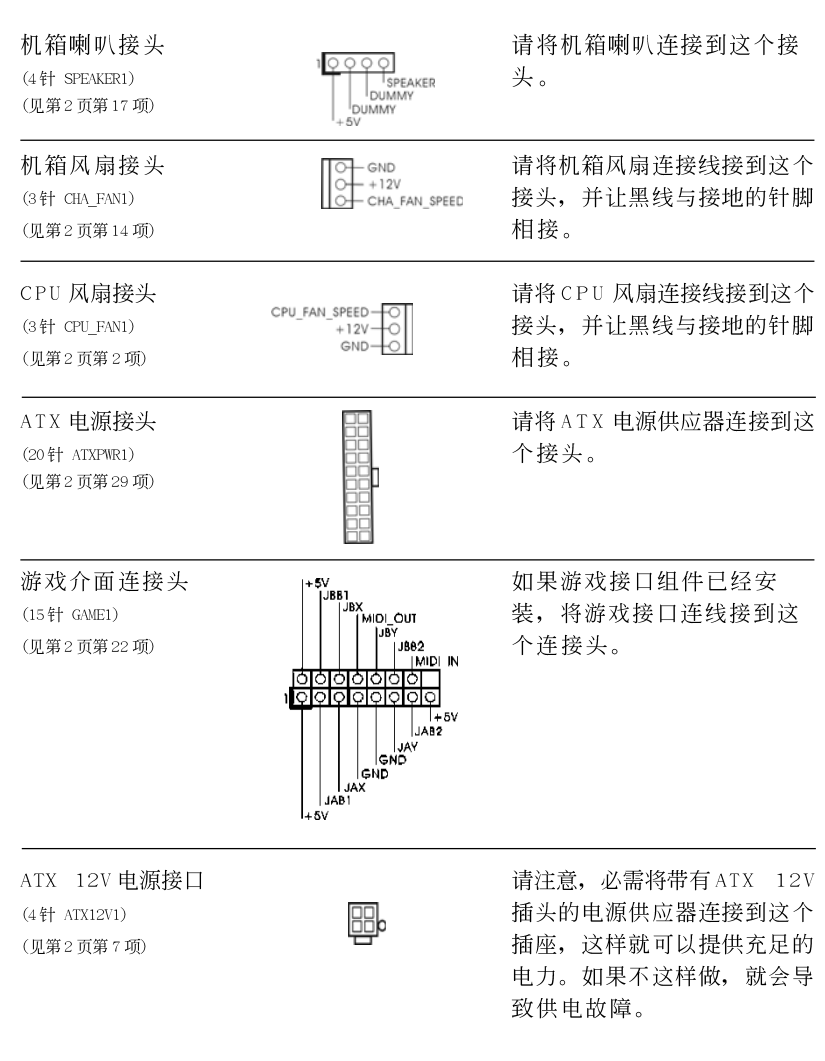

 $\begin{tabular}{|c|c|c|c|c|} \hline & $\quad \quad & \quad \quad & \quad \quad & \quad \quad & \quad \quad \\ \hline \hline \quad \quad & \quad \quad & \quad \quad & \quad \quad & \quad \quad \\ \hline \end{tabular}$ 

 $\sqrt{2}$ 

简体中文

 $\equiv$ 

 $\parallel$  26 —

 $\begin{array}{c|c} \hline \hline \hline \end{array}$ 

## 2.6 安装 Serial ATA (SATA)硬盘

这款主板采用支持 Seria1 ATA (SATA)硬盘的英特尔 ICH5 南桥芯片。您 可以在这款主板上安装 SATA 硬盘作为内部存储设备。本部份将指导您安 装 SATA 硬盘。

步骤1: 将SATA 硬盘装入驱动器安装槽。

- 步骤2: 将SATA 电源线连接到 SATA 硬盘。
- 步骤3: 将SATA 数据线的一端连接到主板第一个 SATA 接口(SATA1)。

步骤4: 将SATA 数据线的另一端连接到第一块 SATA 硬盘。如果您只想安 装一块 SATA 硬盘, 到此步骤安装进程已告完成。如果您想安装 两块SATA硬盘,请继续执行以下步骤。

- 步骤5: 将SATA 电源线连接到 SATA 硬盘。
- 步骤6: 将第二条 SATA 数据线的一端连接到主板第二个 SATA 接口  $(SATA2)$ .
- 步骤7: 将SATA 数据线的另一端连接到第二个SATA 硬盘。

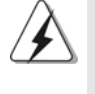

在您将操作系统安装到 SATA 硬盘之前, 您需要核对并确保 BIOS 里的 "OnBoard IDE Operate Mode" (板载 IDE 运行模式) 选项依照您系 统的情形正确设置。欲了解详细配置信息,请查阅支持光盘里"User Manua1"(用户手册)第26页的说明。

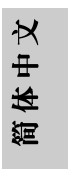

## 3. BIOS信息

BIOS 设置程序储存在 BIOS FWH 芯片里。当您启动电脑进入 POST (开机自检 界面)时, 请按<F2>进入BIOS 设置程序, 否则POST 会继续进行常规检测。 如果您想在POST之后进入BIOS 设置程序,请按<Ctr1>+<A1t>+<De1ete>组 合键, 或者按机箱上的重启按钮重新启动系统。为了解 B I O S 设置程序的详 细资料, 请查阅支持光盘里的用户手册 (PDF 文件)。

# 4. 支持光盘信息

本主板支持各种微软视窗操作系统: Microsoft® Windows® 98SE/ME/2000/XP。 主板附带的支持光盘包含各种有助于提高主板效能的必要驱动和实用程序。 请将随机支持光盘放入光驱里, 如果计算机的"自动运行"功能已启用, 屏幕 将会自动显示主菜单。如果主菜单不能自动显示, 请查找支持光盘内BIN 文件 夹下的"ASSETUP.EXE"文件并双击它, 即可调出主菜单。

#### "PC-DIY Live Demo"

华擎赠送您一套多媒体 PC-DIY 实战演示文档, 一步一步指引您打造 自己的电脑系统。要观看这个演示节目,您可以运行"Microsoft Media Player"播放这个文件。这个文件位于下面的路径:<br>..\ MPEGAV \ AVSEQ01.DAT

简体中文

 $\parallel$  28  $-$ 

# *1. Einführung*

Wir danken Ihnen für den Kauf des ASRock P4i65PE Motherboard, ein zuverlässiges Produkt, welches unter den ständigen, strengen Qualitätskontrollen von ASRock gefertigt wurde. Es bietet Ihnen exzellente Leistung und robustes Design, gemäß der Verpflichtung von ASRock zu Qualität und Halbarkeit.

Diese Schnellinstallationsanleitung führt in das Motherboard und die schrittweise Installation ein. Details über das Motherboard finden Sie in der Bedienungsanleitung auf der Support-CD.

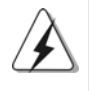

Da sich Motherboard-Spezifikationen und BIOS-Software verändern können, kann der Inhalt dieses Handbuches ebenfalls jederzeit geändert werden. Für den Fall, dass sich Änderungen an diesem Handbuch ergeben, wird eine neue Version auf der ASRock-Website, ohne weitere Ankündigung, verfügbar sein. Die jeweils neueste Liste der unterstützten Speichertypen CPUs finden Sie ebenfalls auf der Webseite von ASRock. ASRock-Website: http://www.asrock.com

#### **1.1 Kartoninhalt**

ASRock P4i65PE Motherboard (ATX-Formfaktor: 30.5 cm x 20.8 cm; 12.0 Zoll x 8.2 Zoll) ASRock P4i65PE Schnellinstallationsanleitung ASRock P4i65PE\_ Support-CD Ein 80-adriges Ultra-ATA 66/100 IDE-Flachbandkabel Ein Flachbandkabel für ein 3,5-Zoll-Diskettenlaufwerk Ein Seriell-ATA- (SATA) Datenkabel Ein Seriell-ATA (SATA) Festplattennetzkabel (Option) Ein ASRock 8CH I/OShield

> Deutsch Deutsch

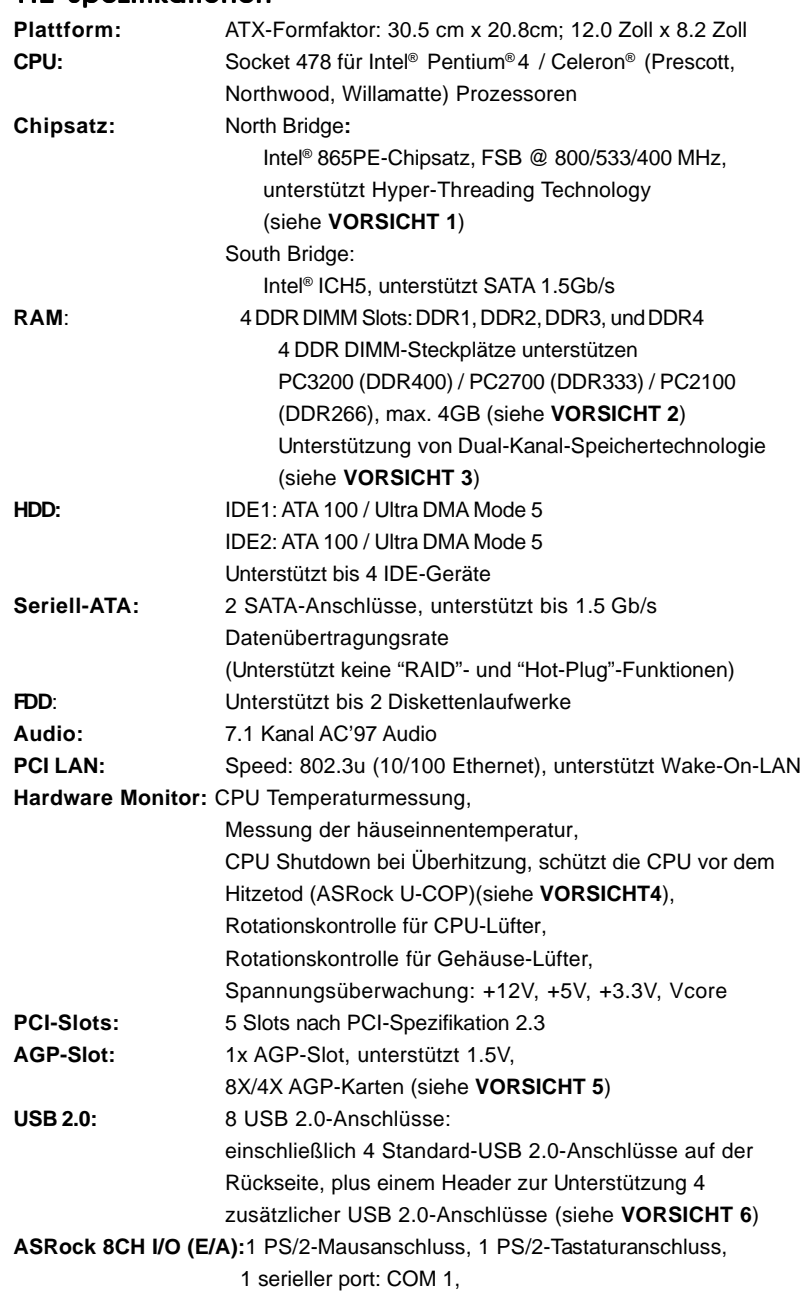

 $\overline{\overline{\Gamma}}$ 

## 1.2 Spezifikationen

 $\parallel$  30 —

Deutsch

**Deutsch** 

 $\overline{\overline{\overline{1}}}$ 

 $\begin{array}{c|c|c|c} & \multicolumn{3}{c|}{\phantom{-}} \\ \hline \multicolumn{3}{c|}{\phantom{-}} & \multicolumn{3}{c|}{\phantom{-}} \\ \hline \multicolumn{3}{c|}{\phantom{-}} & \multicolumn{3}{c|}{\phantom{-}} \\ \hline \multicolumn{3}{c|}{\phantom{-}} & \multicolumn{3}{c|}{\phantom{-}} \\ \hline \multicolumn{3}{c|}{\phantom{-}} & \multicolumn{3}{c|}{\phantom{-}} \\ \hline \multicolumn{3}{c|}{\phantom{-}} & \multicolumn{3}{c|}{\phantom{-}} \\ \hline \multicolumn{3}{c|}{\phant$ 

- 1 paralleler port: Unterstützung für ECP / EPP
- 4 Standard-USB 2.0-Anschlüsse,
- 1 RJ-45 port,

Audiobuchse: Lautsprecher seitlich / Lautsprecher hinten / Mitte/Bass / Audioeingang/ Lautsprecher vorne / Mikrofon (siehe **VORSICHT 7**)

**BIOS:** AMI legal BIOS mit Unterstützung für "Plug and Play", ACPI 1.1-Weckfunktionen, JumperFree-Modus, Schrittloser CPU-Frequenz-Kontrolle (Nur für erfahrene

Anwender empfohlen, siehe **VORSICHT 8**)

**Betriebssysteme:** Unterstützt Microsoft® Windows® 98SE / ME / 2000 / XP

## *VORSICHT!*

- 1. Die Einstellung der "Hyper-Threading Technology", finden Sie auf Seite 23 des auf der Support-CD enthaltenen Benutzerhandbuches beschrieben.
- 2. Die unterstützten Arbeitsspeicherfrequenzen und die entsprechende CPU FSB-Frequenz entnehmen Sie bitte der nachstehenden Tabelle.

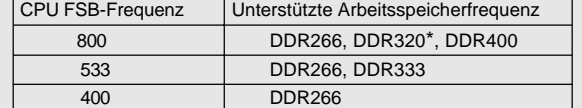

- \* Bei Verwendung einer FSB800-CPU auf diesem Motherboard läuft es mit DDR320, wenn Sie ein DDR333-Speichermodul verwenden.
- 3. Dieses Motherboard unterstützt Dual-Kanal-Speichertechnologie. Vor Implementierung der Dual-Kanal-Speichertechnologie müssen Sie die Installationsanleitung für die Speichermodule auf Seite 32 zwecks richtiger Installation gelesen haben.
- 4. Wird eine Überhitzung der CPU registriert, führt das System einen automatischen Shutdown durch. Bevor Sie das System neu starten, prüfen Sie bitte, ob der CPU-Lüfter am Motherboard richtig funktioniert, und stecken Sie bitte den Stromkabelstecker aus und dann wieder ein. Um die Wärmeableitung zu verbessern, bitte nicht vergessen, etwas Wärmeleitpaste zwischen CPU und Kühlkörper zu sprühen.
- 5. Stecken Sie KEINE 3,3V AGP-Karte in den AGP-Steckplatz dieses Motherboards! Permanente Beschädigung könnte die Folge sein!
- 6. Das Power Management für USB 2.0 arbeitet unter Microsoft® Windows® XP SP1/2000 SP4 einwandfrei. Unter Microsoft® Windows® 98/ME könnte es dagegen zu Störungen kommen.
- 7. Der Mikrofoneingang dieses Motherboards unterstützt Stereo- und Mono-Modi. Der Audioausgang dieses Motherboards unterstützt 2-Kanal-, 4-Kanal-, 6-Kanal- und 8-Kanal-Modi. Stellen Sie die richtige Verbindung anhand der Tabelle auf Seite 3 her.

**ASRock P4i65PE Motherboard**

Deutsch Deutsch

8. Obwohl dieses Motherboard stufenlose Steuerung bietet, wird Overclocking nicht empfohlen. Frequenzen, die über den für den jeweiligen Prozessor vorgesehenen liegen, können das System instabil werden lassen oder die CPU beschädigen.

## *2. Installation*

#### Sicherheitshinweise vor der Montage

Bitte nehmen Sie die folgende Sicherheitshinweise zur Kenntnis, bevor Sie das Motherboard einbauen oder Veränderungen an den Einstellungen vornehmen.

- 1. Trennen Sie das System vom Stromnetz, bevor Sie eine ystemkomponente berühren, da es sonst zu schweren Schäden am Motherboard oder den sonstigen internen, bzw. externen omponenten kommen kann.
- 2. Um Schäden aufgrund von statischer Elektrizität zu vermeiden, das Motherboard NIEMALS auf einen Teppich o.ä.legen. Denken Sie außerem daran, immer ein geerdetes Armband zu tragen oder ein geerdetes Objekt aus Metall zu berühren, bevor Sie mit Systemkomponenten hantieren.
- 3. Halten Sie Komponenten immer an den Rändern und vermeiden Sie Berührungen mit den ICs.
- 4. Wenn Sie Komponenten ausbauen, legen Sie sie immer auf eine antistatische Unterlage, oder zurück in die Tüte, mit der die Komponente geliefert wurde.

## 2.1 CPU Installation

Deutsch

**Deutsch** 

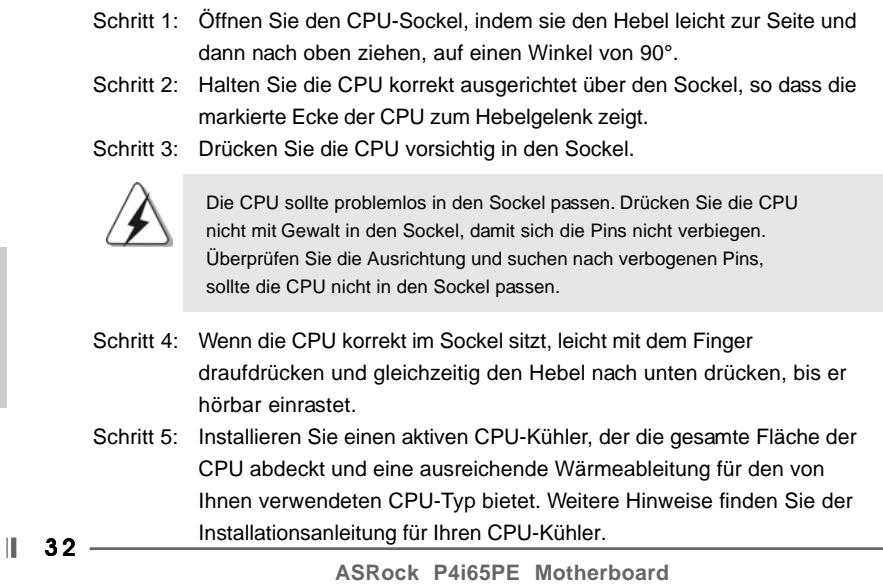

#### **2.2 Installation der Speichermodule (DIMM)**

Die Motherboards P4i65PE bieten vier 184-pol. DDR (Double Data Rate) DIMM-Steckplätze und unterstützen die Dual-Kanal-Speichertechnologie. Für die Dual-Kanalkonfiguration dürfen Sie nur identische (gleiche Marke, Geschwindigkeit, Größe und gleicher Chiptyp) DDR DIMM-Paare in den Steckplätzen gleicher Farbe installieren. Mit anderen Worten, sie müssen ein identisches DDR DIMM-Paar im Dual-Kanal A (DDR1 und DDR3; blaue Steckplätze, siehe Seite 2 Nr. 5) oder ein identisches DDR DIMM-Paar im Dual-Kanal B (DDR2 und DDR4; schwarze Steckplätze, siehe Seite 2 Nr. 6) installieren, damit die Dual-Kanal-Speichertechnologie aktiviert werden kann. Auf diesem Motherboard können Sie auch vier DDR DIMMs für eine Dual-Kanalkonfiguration installieren. Auf diesem Motherboard können Sie auch vier DDR DIMM-Module für eine Dual-Kanalkonfiguration installieren, wobei Sie bitte in allen vier Steckplätzen identische DDR DIMM-Module installieren. Beziehen Sie sich dabei auf die nachstehende Konfigurationstabelle für Dual-Kanalspeicher.

#### **Dual-Kanal-Speicherkonfigurationen**

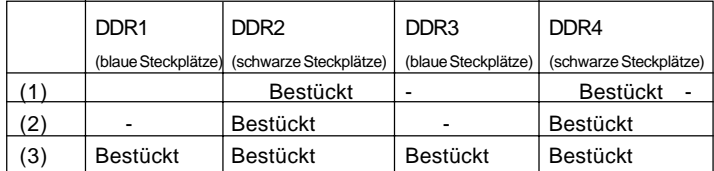

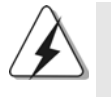

- 1. Wenn Sie zwei Speichermodule installieren möchten, verwenden Sie dazu für optimale Kompatibilität und Stabilität Steckplätze gleicher Farbe. Installieren Sie die beiden Speichermodule also entweder in den blauen Steckplätzen (DDR 1 und DDR 3) oder den schwarzen Steckplätzen (DDR2 und DDR 4).
- 2. Wenn nur ein Speichermodul oder drei Speichermodule in den DDR DIMM-Steckplätzen auf diesem Motherboard installiert sind, kann es die Dual-Kanal-Speichertechnologie nicht aktivieren.
- 3. Ist ein Speichermodulpaar NICHT im gleichen "Dual-Kanal" installiert, z.B. ein Speichermodulpaar wird in DDR1 und DDR2 installiert, kann es die Dual-Kanal-Speichertechnologie nicht aktivieren.

Deutsch Deutsch

#### **Einsetzen eines DIMM-Moduls**

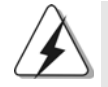

Achten Sie darauf, das Netzteil abzustecken, bevor Sie DIMMs oder Systemkomponenten hinzufügen oder entfernen.

- Schritt 1: Öffnen Sie einen DIMM-Slot, indem Sie die seitlichen Clips nach außen drücken.
- Schritt 2: Richten Sie das DIMM-Modul so über dem Slot aus, dass das Modul mit der Kerbe in den Slot passt.

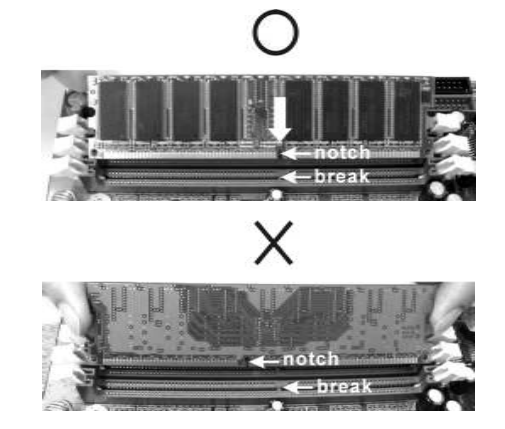

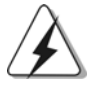

Die DIMM-Module passen nur richtig herum eingelegt in die Steckplätze. Falls Sie versuchen, die DIMM-Module mit Gewalt falsch herum in die Steckplätze zu zwingen, führt dies zu dauerhaften Schäden am Mainboard und am DIMM-Modul.

Schritt 3: Drücken Sie die DIMM-Module fest in die Steckplätze, so dass die Halteklammern an beiden Enden des Moduls einschnappen und das DIMM-Modul fest an Ort und Stelle sitzt.

Deutsch Deutsch

 $|| 34 -$ 

## **2.3 Erweiterungssteckplätze (PCI und AGP-Slots):**

Es stehen 5 PCI- und 1 AGP-Slot auf dem P4i65PE Motherboard zur Verfügung. **PCI-Slots**: PCI-Slots werden zur Installation von Erweiterungskarten mit dem 32bit PCI-Interface genutzt.

**AGP-Slot:** Der AGP-Steckplatz dient zur Installation einer Grafikkarte. Der ASRock AGP-Steckplatz hat speziell entwickelte Klammern, die die eingefügte Grafikkarte sicher festhalten.

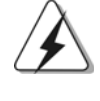

Stecken Sie KEINE 3,3V AGP-Karte in den AGP-Steckplatz dieses Motherboards! Permanente Beschädigung könnte die Folge sein Erkundigen Sie sich beim Verkäufer der Grafikkarte nach den Spannungsdaten für Ihre Grafikkarte.

#### **Einbau einer Erweiterungskarte**

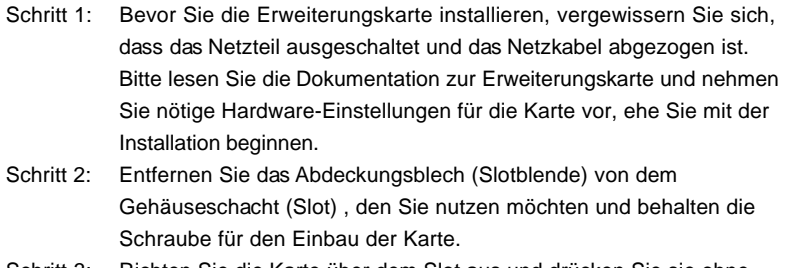

- Schritt 3: Richten Sie die Karte über dem Slot aus und drücken Sie sie ohne Gewalt hinein, bis sie den Steckplatz korrekt ausfüllt.
- Schritt 4: Befestigen Sie die Karte mit der Schraube aus Schritt 2.

Deutsch

Deutsch

#### 2.4 Einstellung der Jumper

Die Abbildung verdeutlicht, wie Jumper gesetzt werden. Werden Pins durch Jumperkappen verdeckt, ist der Jumper "Gebrückt". Werden keine Pins durch Jumperkappen verdeckt, ist der Jumper "Offen". Die Abbildung zeigt einen 3-Pin Jumper dessen Pin1 und Pin2 "Gebrückt" sind, bzw. es befindet sich eine Jumper-Kappe auf diesen beiden Pins.

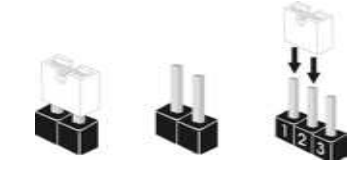

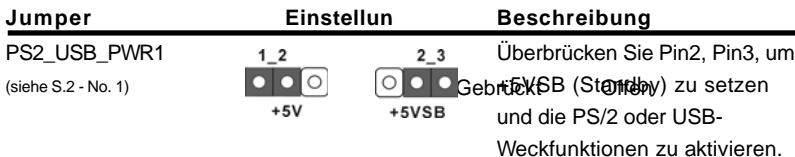

Hinweis: Um +5VSB nutzen zu können, muss das Netzteil auf dieser Leitung 2A oder mehr leisten können.

JR1(siehe S.2 - No. 25) JL1 (siehe S.2 - No. 25)

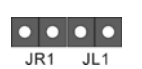

Hinweis: Sind die Jumper JL1 und JR1 gesetzt funktionieren beide Audioanschlüsse, Front- und Rückseite.

#### CMOS löschen

(CLRCMOS0, 2-Pin jumper) (siehe S.2 - No. 15)

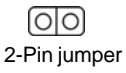

Hinweis: CLRCMOS0 erlaubt Ihnen das Löschen der CMOS-Daten. Diese beinhalten das System-Passwort, Datum, Zeit und die verschiedenen BIOS-Parameter. Um die Systemparameter zu löschen und auf die Werkseinstellung zurückzusetzen, schalten Sie bitte den Computer ab und entfernen das Stromkabel. Benutzen Sie eine Jumperkappe, um die Pins an CLRCMOS0 für 3 Sekunden kurzzuschließen. Bitte vergessen Sie nicht, den Jumper wieder zu entfernen, nachdem das CMOS gelöscht wurde. Bitte vergessen Sie nicht, den Jumper wieder zu entfernen, nachdem das CMOS gelöscht wurde. Wenn Sie den CMOS-Inhalt gleich nach dem Aktualisieren des BIOS löschen müssen, müssen Sie zuerst das System starten und dann wieder ausschalten, bevor Sie den CMOS-Inhalt löschen.

Deutsch Deutsch

 $|| 36 -$
### 2.5 Integrierte Header und Anschlüsse

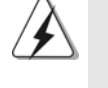

n

Integrierte Header und Anschlüsse sind KEINE Jumper. Setzen Sie KEINE Jumperkappen auf diese Header und Anschlüsse. Wenn Sie Jumperkappen auf Header und Anschlüsse setzen, wird das Motherboard unreparierbar beschädigt!

Anschluss für das Floppy-Laufwerk (33-Pin FLOPPY1) (siehe S.2 - No. 21)

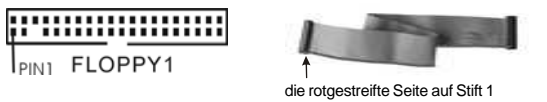

Hinweis: Achten Sie darauf, dass die rotgestreifte Seite des Kabel mit der Stift 1- Seite des Anschlusses verbunden wird.

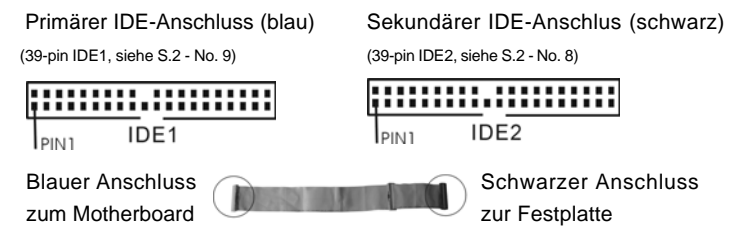

80-adriges ATA 66/100 Kabel

Hinweis: Wenn Sie auf diesem Motherboard nur ein IDE-Gerät einsetzen, richten Sie das IDE-Gerät als "Master" ein. Details entnehmen Sie bitte den Anweisungen Ihres IDE-Gerätehändlers. Zur Optimierung der Kompatibilität und Leistung verbinden Sie die Festplatte mit dem primären IDE-Anschluss (IDE1, blau) und das CD-ROM mit dem sekundären IDE-Anschluss (IDE2, schwarz).

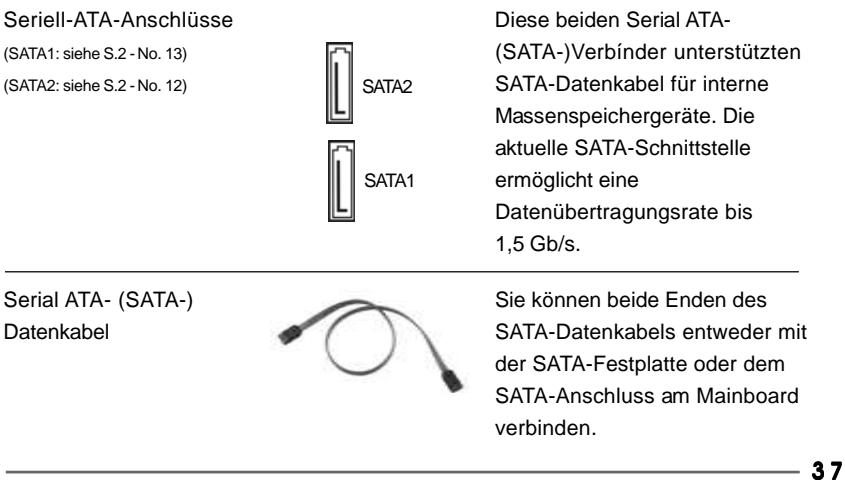

**ASRock P4i65PE Motherboard**

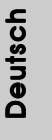

H

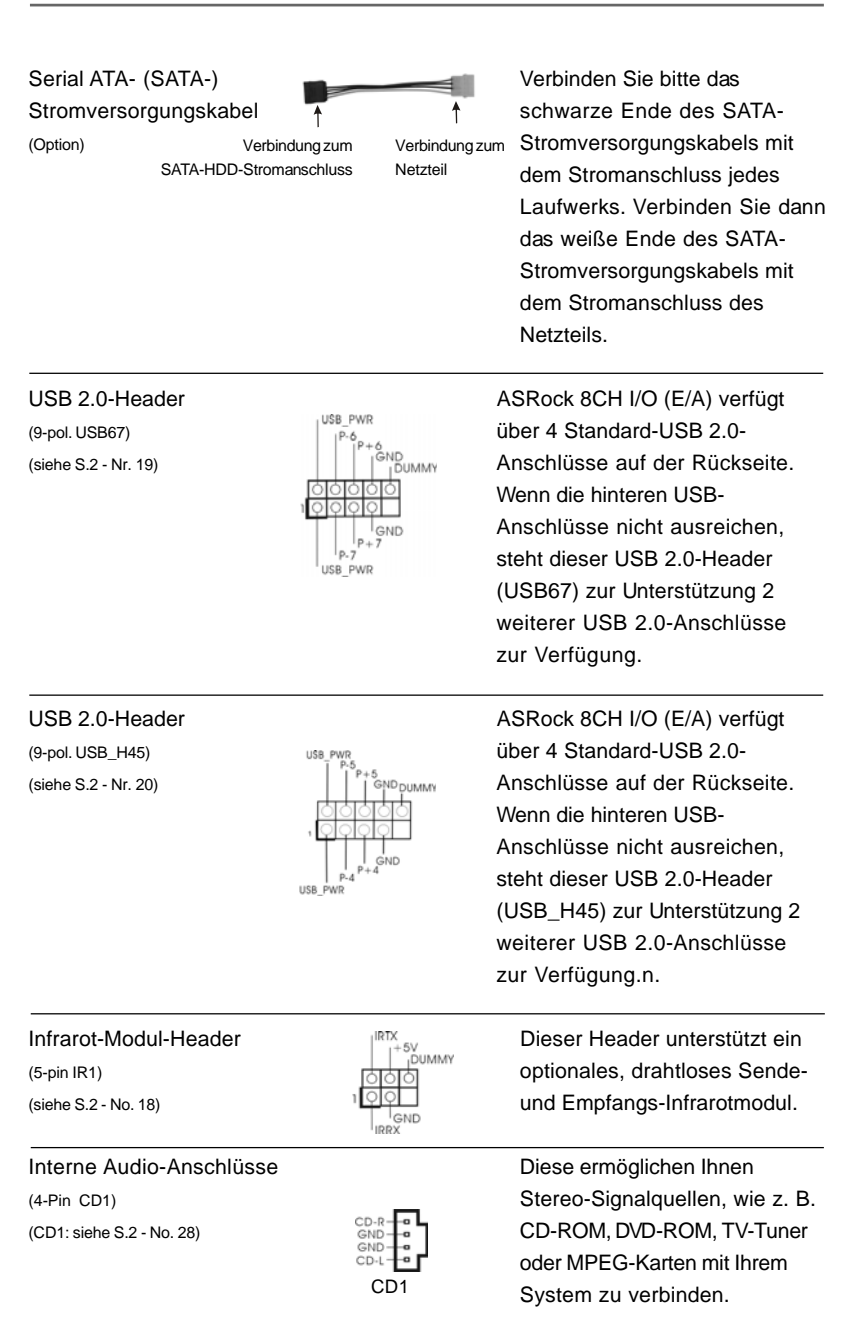

 $\begin{tabular}{c} \hline \rule{0pt}{2ex} \rule{0pt}{2ex} \rule$ 

 $\begin{array}{c} \hline \hline \end{array}$ 

 $\frac{1}{\sqrt{2}}$ 

Deutsch

**Deutsch** 

 $\mathbf{\underline{}}$ 

 $\parallel$  38 —

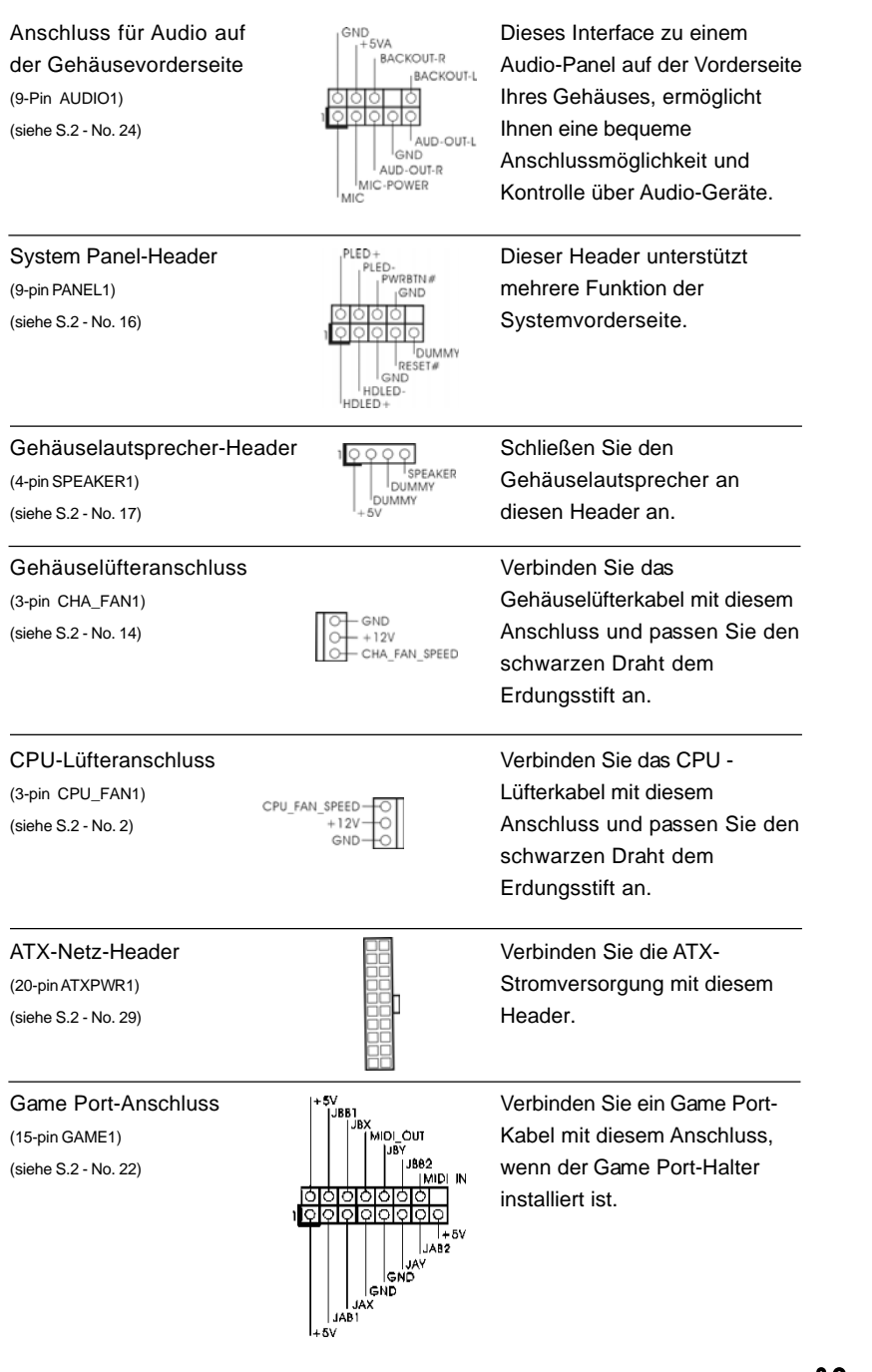

 $\begin{array}{c|c} \hline \quad \quad & \quad \quad & \quad \quad \\ \hline \quad \quad & \quad \quad & \quad \quad \\ \hline \quad \quad & \quad \quad & \quad \quad \\ \hline \end{array}$ 

 $-39$  ||

Deutsch

Deutsch

 $\sqrt{1}$ 

 $\begin{tabular}{c} \hline \rule{0pt}{2ex} \rule{0pt}{2ex} \rule$ 

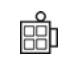

Anschluss für **Beachten Sie bitte**, dass Sie eine 12V-ATX-Netzteil Stromversorgung mit ATX 12-Volt- (4-pol. ATX12V1) Stecker mit diesem Anschluss<br>
Stecker mit diesem Anschluss<br>
Verbinden müssen, damit (siehe S.2 - Nr. 7) **in Table 19 in the S.2 - Nr. 7**) verbinden müssen, damit ausreichend Strom geliefert werden kann. Andernfalls reicht der Strom nicht aus, das System zu starten.

### 2.6 Serial ATA- (SATA) Festplatteninstallation

Auf diesem Motherboard befindet sich das Intel ICH5 South Bridge-Chipset, das Seriell-ATA- (SATA) Festplatten unterstützt. Als lokale Datenspeichergeräte können Sie SATA-Laufwerke an dieses Mainboard anschließen. Dieser Abschnitt zeigt Ihnen, wie Sie die SATA-Festplatten installieren.

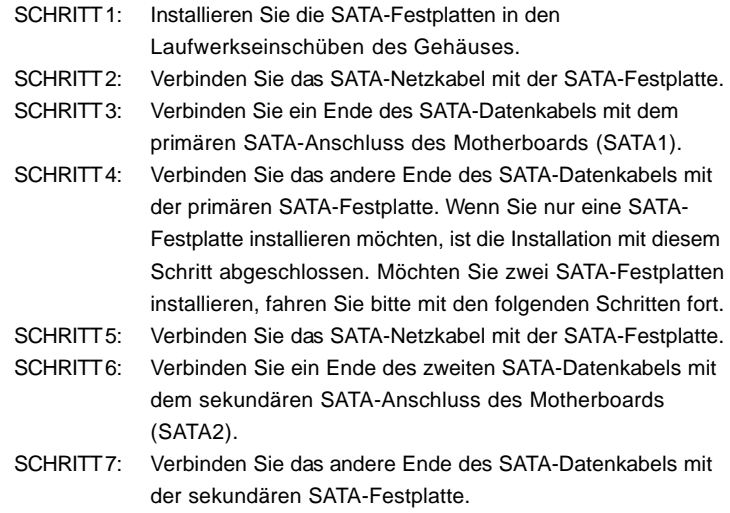

Vor Installation des Betriebssystems auf der SATA-Festplatte müssen Sie sicherstellen, dass die Konfiguration der Option "OnBoard IDE Operate Mode" im BIOS-Setup entsprechend den Bedingungen Ihres Systems richtig ist. Konfigurationsdetails finden Sie auf Seite 26 des Benutzerhandbuchs auf der Support CD.

ʹ

Deutsch

Deutsch

# *3. BIOS-Information*

Das BIOS-Setup-Programm ist im BIOS FWH-Chip gespeichert. Wenn Sie den Computer starten, drücken Sie während des Einschaltselbsttests (POST) <F2>, um das BIOS-Setup-Programm aufzurufen; andernfalls setzt POST die Testroutinen fort. Wenn Sie das BIOS-Setup-Programm nach dem POST aufrufen möchten, starten Sie das System erneut durch Drücken von <Strg> + <Alt> + <Entf> oder durch Drücken der Reset-Tasten am Systemgehäuse. Details über das BIOS-Setup-Programm entnehmen Sie bitte der Bedienungsanleitung (PDF-Datei) auf der Support-CD.

## *4. Software Suppor 4. Software Support CD information*

Dieses Motherboard unterstützt eine Reiche von Microsoft Windows Betriebssystemen: 98 SE / ME / 2000 / XP. Die Ihrem Motherboard beigefügte Support-CD enthält hilfreiche Software, Treiber und Hilfsprogramme, mit denen Sie die Funktionen Ihres Motherboards verbessern können Legen Sie die Support-CD zunächst in Ihr CD-ROM-Laufwerk ein. Der Willkommensbildschirm mit den Installationsmenüs der CD wird automatisch aufgerufen, wenn Sie die "Autorun"- Funktion Ihres Systems aktiviert haben.

Erscheint der Wilkommensbildschirm nicht, so "doppelklicken" Sie bitte auf das File "ASSETUP.EXE" im BIN-Verzeichnis der Support-CD, um die Menüs aufzurufen. Das Setup-Programm soll es Ihnen so leicht wie möglich machen. Es ist menügesteuert, d.h. Sie können in den verschiedenen Untermenüs Ihre Auswahl treffen und die Programme werden dann automatisch installiert.

#### **"PC-DIY Live Demo"**

ASRock präsentiert eine Multimedia-PC-DIY-Livedemo, die Ihnen schrittweise die Installation Ihres PC-Systems zeigt. Um dieses Demo-Programm zu betrachten, können Sie "Microsoft Media Player" ausführen, um die Datei abzuspielen. Diese Datei befindet sich im folgenden Pfad: **..\ MPEGAV \ AVSEQ01.DAT**

> DeutschDeutsch

## *1. Introduction*

Merci pour votre achat d'une carte mère ASRock P4i65PE, une carte mère très fiable produite selon les critères de qualité rigoureux de ASRock. Elle offre des performances excellentes et une conception robuste conformément à l'engagement d'ASRock sur la qualité et la fiabilité au long terme.

Ce Guide d'installation rapide présente la carte mère et constitue un guide d'installation pas à pas. Des informations plus détaillées concernant la carte mère pourront être trouvées dans le manuel l'utilisateur qui se trouve sur le CD d'assistance.

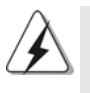

Les spécifications de la carte mère et le BIOS ayant pu être mis à jour, le contenu de ce manuel est sujet à des changements sans notification. Au cas où n'importe qu'elle modification intervenait sur ce manuel, la version mise à jour serait disponible sur le site web ASRock sans nouvel avis. Vous pouvez également trouver la dernière liste des mémoires et microprocesseurs pris en charge sur le site web d'ASRock. Site web ASRock, http://www.asrock.com

### **1.1 Contenu du paquet**

Carte mère ASRock P4i65PE

(Facteur de forme ATX : 12.0 pouces x 8.2 pouces, 30.5 cm x 20.8 cm) Guide d'installation rapide ASRock P4i65PE CD de soutien ASRock P4i65PE Un câble ruban IDE Ultra ATA 66/100 80 conducteurs Un câble ruban pour un lecteur de disquettes 3,5 pouces Un câble de données Serial ATA (SATA) Un cordon d'alimentation DD série ATA (SATA) (en option) Un écran ASRock 8CH I/O

Français

 $\parallel$  42 -

### 1.2 Spécifications

 $\begin{array}{c|c} \hline \hline \end{array}$ 

 $\frac{1}{\sqrt{2}}$ 

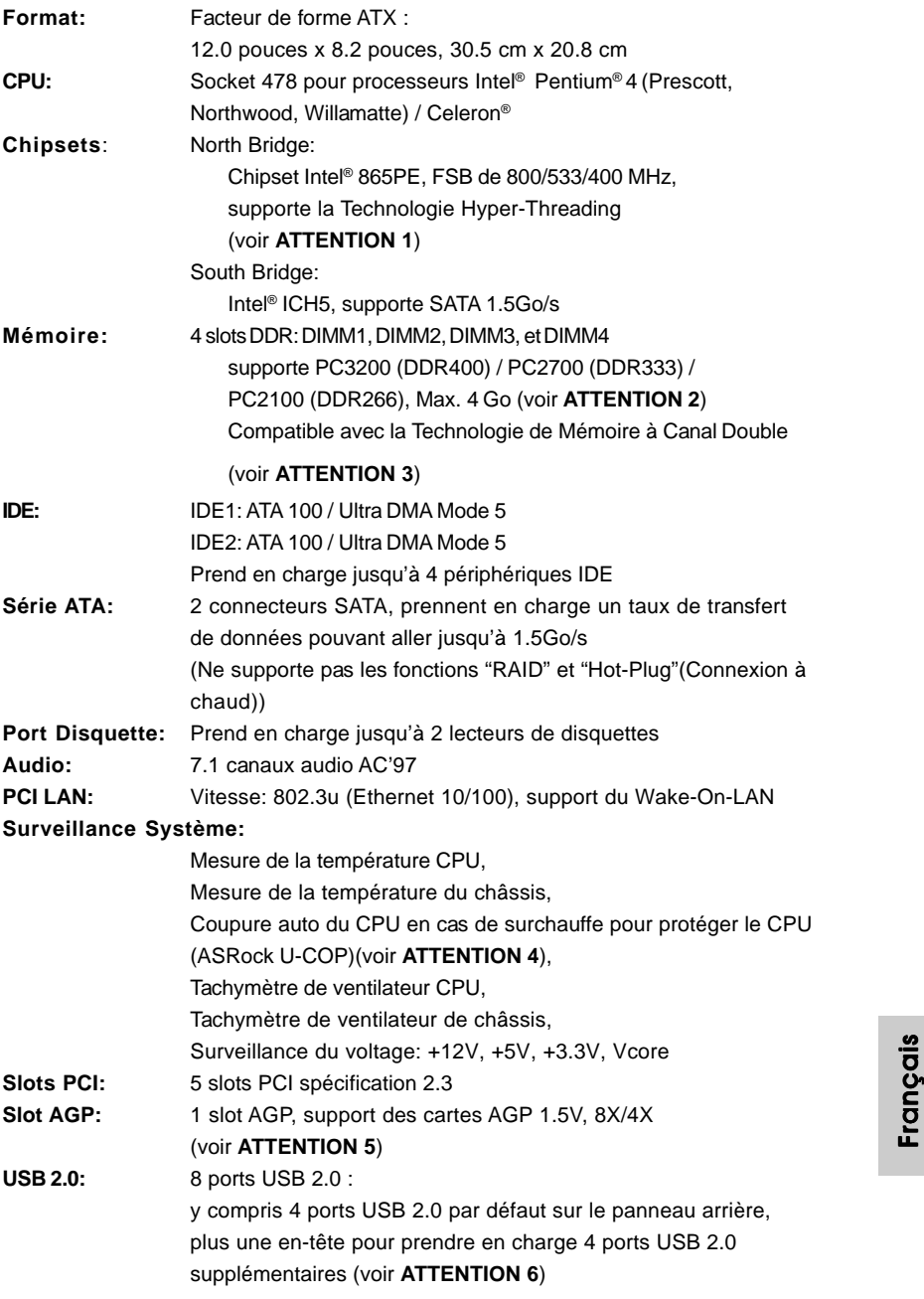

**ASRock P4i65PE Motherboard**

 $-43$  ||

 $\sqrt{\frac{1}{1-\frac{1}{1-\frac$ 

### **ASRock 8CH I/O**: 1 port souris PS/2, 1 port clavier PS/2 1 port série:COM 1 1 port parallèle: Support ECP/EPP 4 ports USB 2.0 par défaut 1 port RJ-45 Prise Audio: Haut-parleur latéral / Haut-parleur arrière / Central /Basses / Entrée Ligne / Haut-parleur frontal / Microphone (voir **ATTENTION 7**) **BIOS**: BIOS AMI, Support du "Plug and Play", Compatible pour événements de réveil ACPI 1.1, Gestion jumperless, Contrôle direct de la fréquence CPU (utilisateurs avancés seulement, voir **ATTENTION 8**) **Compatibilité systèmes d'exploitation:** Microsoft® Windows® 98 SE / ME / 2000 / XP *ATTENTION!* 1. En ce qui concerne le paramétrage "Hyper-Threading Technology", veuillez consulter la page 23 du manuel de l'utilisateur sur le CD technique. 2. Veuillez vérifier dans le tableau ci-dessous pour les fréquences de prise en charge mémoire et les fréquences FSB UC correspondantes. Fréquence FSB UC | Fréquence de prise en charge mémoire 800 DDR266, DDR320\*, DDR400 533 DDR266, DDR333 400 DDR266 Lorsque vous utilisez un processeur à FSB800 sur cette carte mère, le système fonctionnera à DDR320 si vous utilisez un module mémoire DDR333. 3. Cette carte mère supporte la Technologie de Mémoire à Canal Double. Avant d'intégrer la Technologie de Mémoire à Canal Double, assurezvous de bien lire le guide d'installation des modules mémoire en page46 pour réaliser une installation correcte. 4. Lorsqu'une surchauffe du CPU est détectée, le système s'arrête automatiquement. Avant de redémarrer le système, veuillez vérifier que le ventilateur d'UC sur la carte mère fonctionne correctement et débranchez le cordon d'alimentation, puis rebranchez-le. Pour améliorer la dissipation de la chaleur, n'oubliez pas de mettre de la pâte thermique entre le CPU le dissipateur lors de l'installation du PC.

- 5. Ne PAS utiliser de carte AGP 3,3V AGP sur l'emplacement AGP de cette carte mère! Cela pourrait l'endommager de manière définitive!
- 6. La gestion de l'alimentation pour l'USB 2.0 fonctionne bien sous Microsoft® Windows® XP SP1/2000 SP4. Elle peut ne pas fonctionner correctement sous Microsoft® Windows® 98/ME.
- 7. Pour l'entrée microphone, cette carte mère supporte les deux modes stéréo et mono. Pour la sortie audio, cette carte mère supporte les modes 2-

Ш.  $-44$ 

Françai

canaux, 4-canaux, 6-canaux et 8-canaux. Veuillez vous référer au tableau en page 3 pour effectuer la bonne connexion.

8. Même si cette carte mère offre un contrôle sans souci, il n'est pas recommandé d'y appliquer un over clocking. Des fréquences de bus CPU autres que celles recommandées risquent de rendre le système instable ou d'endommager le CPU et la carte mère.

## *2. Installation*

### Précautions à observer avant l'installation

Veuillez tenir compte des précautions suivantes avant l'installation des composants ou tout réglage de la carte mère.

- 1. Débranchez le câble d'alimentation de la prise secteur avant de toucher à tout composant. En ne le faisant pas, vous pouvez sérieusement endommager la carte mère, les périphériques et/ou les composants.
- 2. Pour éviter d'endommager les composants de la carte mère du fait de l'électricité statique, ne posez JAMAIS votre carte mère directement sur de la moquette ou sur un tapis. N'oubliez pas d'utiliser un bracelet antistatique ou de toucher un objet relié à la masse avant de manipuler les composants.
- 3. Tenez les composants par les bords et ne touchez pas les circuits intégrés.
- 4. A chaque désinstallation de composant, placez-le sur un support antistatique ou dans son sachet d'origine.

### 2.1 Installation du CPU

- Etape 1. Déverrouillez le support en relevant le levier selon un angle de 90°.
- Etape 2. Mettez en place le CPU au dessus du support de telle façon que l'angle portant une marque corresponde à la base du levier du support.
- Etape 3. Insérez avec précaution le CPU dans le support jusqu'à ce qu'il soit bien en place.

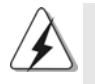

Le CPU ne peut être inséré que dans un seul sens. NE JAMAIS forcer le CPU dans le support pour éviter de tordre ses broches.

- Etape 4. Quand le CPU est en place, appuyez fermement dessus tout en abaissant le levier du support pour bloquer le CPU. Le verrouillage du levier dans son encoche latérale est annoncé par un clic.
- 4 5 Etape 5. Installez le ventilateur et le radiateur du CPU. Pour une installation correcte, reportez-vous aux manuels du fabricant du ventilateur et du radiateur de

**ASRock P4i65PE Motherboard**

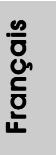

 $\parallel$ 

#### 2.2 Installation des modules m émoire [DIMM]

La carte mère P4i65PE dispose de quatre emplacements DIMM DDR (Double Data Rate) de 184-broches, et supporte la Technologie de Mémoire à Canal Double. Pour effectuer une configuration à canal double, vous devez toujours installer des paires de DIMM DDR identiques (de la même marque, de la même vitesse, de la même taille et du même type de puce) dans les slots de même couleur. En d'autres termes, vous devez installer une paire de DIMM DDR identiques dans le Canal Double A (DDR1 et DDR3; slots bleus; voir p.2 No. 5) ou une paire de DIMM DDR identiques dans le Canal Double B (DDR2 et DDR4; slots noirs; voir p.2 No. 6), de façon à ce que la Technologie de Mémoire à Canal Double puisse être activée. Cette carte vous permet également d'installer quatre modules DIMM DDR pour la configuration à canal double. Cette carte mère vous permet également d'installer quatre modules DIMM DDR pour une configuration double canal; veuillez installer les mêmes modules DIMM DDR dans les quatre emplacements. Vous pouvez vous reporter au Tableau de configuration mémoire double canal ci-dessous.

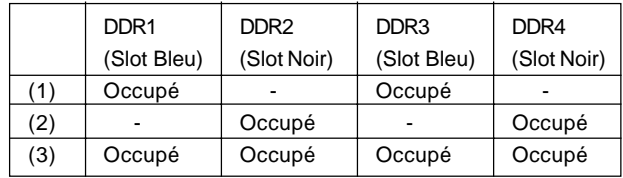

#### **Configurations de Mémoire à Canal Double**

- 
- 1. Si vous voulez installer deux modules de mémoire, pour une compatibilité et une fiabilité optimales, il est recommandé de les installer dans des emplacements de la même couleur. En d'autres termes, installez-les soit dans les emplacements bleus (DDR1 et DDR3), soit dans les emplacements noirs (DDR1 et DDR4).
- 2. Si un seul module mémoire ou trois modules mémoire sont installés dans les slots DIMM DDR sur cette carte mère, il sera impossible d'activer la Technologie de Mémoire à Canal Double.
- 3. Si une paire de modules mémoire N'est PAS installée dans le même "Canal Double", par exemple, installer une paire de modules mémoire dans le DDR1 et le DDR2, il sera impossible d'activer la Technologie de Mémoire à Canal Double.

Françai

 $\parallel$  46 -

### Installation d'un module DIMM

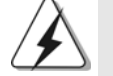

Ayez bien le soin de débrancher l'alimentation avant d'ajouter ou de retirer des modules DIMM ou les composants du système.

- Etape 1. Déverrouillez un connecteur DIMM en poussant les taquets de maintien vers l'extérieur.
- Etape 2. Alignez le module DIMM sur son emplacement en faisant correspondre les encoches du module DIMM aux trous du connecteur.

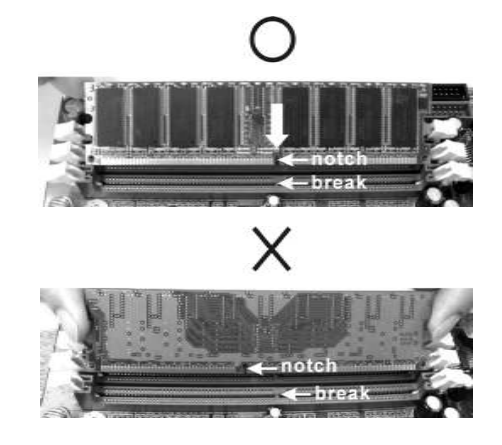

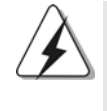

Le module DIMM s'insère uniquement dans un seul sens. Si vous forcez le module DIMM dans son emplacement avec une mauvaise orientation cela provoquera des dommages irrémédiables à la carte mère et au module DIMM.

Etape 3. Insérez fermement le module DIMM dans son emplacement jusqu'à ce que les clips de maintien situés aux deux extrémités se ferment complètement et que le module DIMM soit inséré correctement.

Français

### 2.3 Slot d'extension (Slots PCI et Slot AGP)

Il y a 5 slots PCI et 1 slot AGP sur les cartes mères P4i65PE.

- **Slots PCI**: Les slots PCI sont utilisés pour installer des cartes d'extension dotées d'une interface PCI 32 bits.
- **Slot AGP:** Le slot AGP est utilisé pour installer une carte graphique. Le slot AGP ASRock utilise un design de fermoir spécial qui permet de fixer correctement la carte graphique insérée.

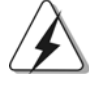

Ne PAS utiliser de carte AGP 3,3V AGP sur l'emplacement AGP de cette carte mère! Cela risque de causer des dommages irréversibles! Pour les informations concernant le voltage de votre carte AGP, veuillez consulter le fournisseur de votre carte.

### Installation d'une carte d'extension

- Etape 1. Avant d'installer les cartes d'extension, veuillez vous assurer de bien avoir coupé l'alimentation ou d'avoir débranché le cordon d'alimentation. Veuillez lire la documentation des cartes d'extension et effectuer les réglages matériels nécessaires pour les cartes avant de débuter l'installation.
- Etape 2. Retirez l'équerre correspondant au connecteur que vous voulez utiliser. Gardez la vis pour un usage ultérieur.
- Etape 3. Alignez la carte sur le connecteur et appuyez fermement jusqu'à l'insertion complète de la carte dans son emplacement.
- Etape 4. Fixez la carte sur le châssis à l'aide d'une vis.

Français

 $|| 48 -$ 

#### 2.4 Réglage des cavaliers

L'illustration explique le réglage des cavaliers. Quand un capuchon est placé sur les broches, le cavalier est « FERME ». Si aucun capuchon ne relie les broches,le cavalier est « OUVERT ». L'illustration montre un cavalier à 3 broches dont les broches 1 et 2 sont "FERMEES" quand le capuchon est placé sur ces 2 broches.

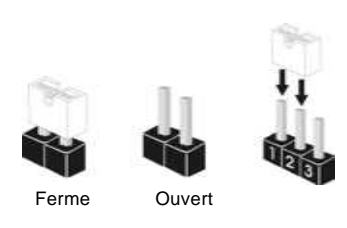

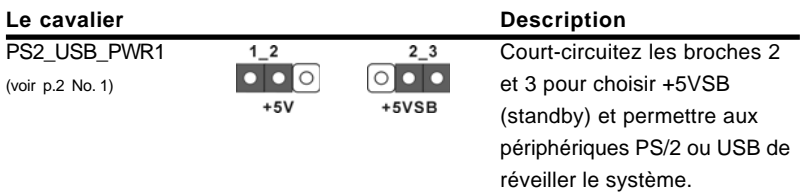

Note: Pour sélectionner +5VSB, il faut obligatoirement 2 Amp et un courant standby supérieur fourni par l'alimentation.

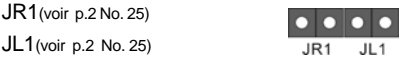

Note: Si les cavaliers JL1 et JR1 sont reliés, les connecteurs audio du panneau avant et du panneau arrière peuvent fonctionner.

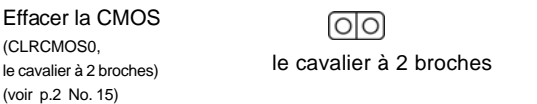

Note: CLRCMOS0 vous permet d'effacer les données de la CMOS. Ces données incluent les informations système telles que le mot de passe, la date, l'heure, et les paramètres du système. Pour restaurer les paramètres système à leur valeur par défaut, éteignez l'ordinateur et débranchez le câble d'alimentation. Puis placez un cavalier sur les pins CLRCMOS0 pendant 3 secondes. N'oubliez pas de retirer le cavalier avant après avoir restauré le CMOS. N'oubliez pas de retirer le cavalier avant après avoir restauré le CMOS. Si vous devez effacer la CMOS juste après avoir terminé la mise à jour du BIOS, vous devrez d'abord démarrer le système puis l'arrêter avant d'effectuer l'effacement de la CMOS.

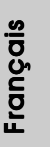

**ASRock P4i65PE Motherboard**

4 9 Ш

### 2.5 En-têtes et Connecteurs sur Carte

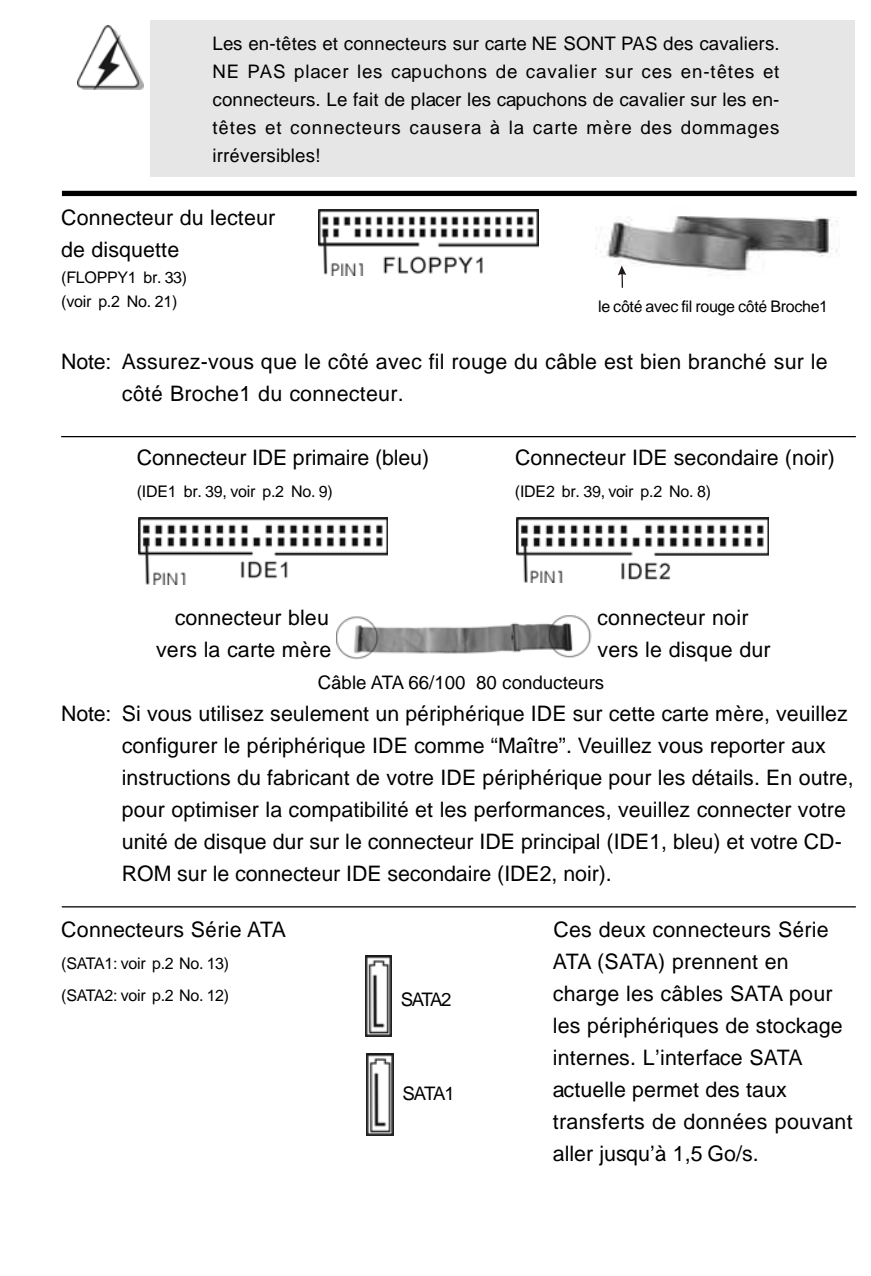

 $\parallel$  50 -

Français

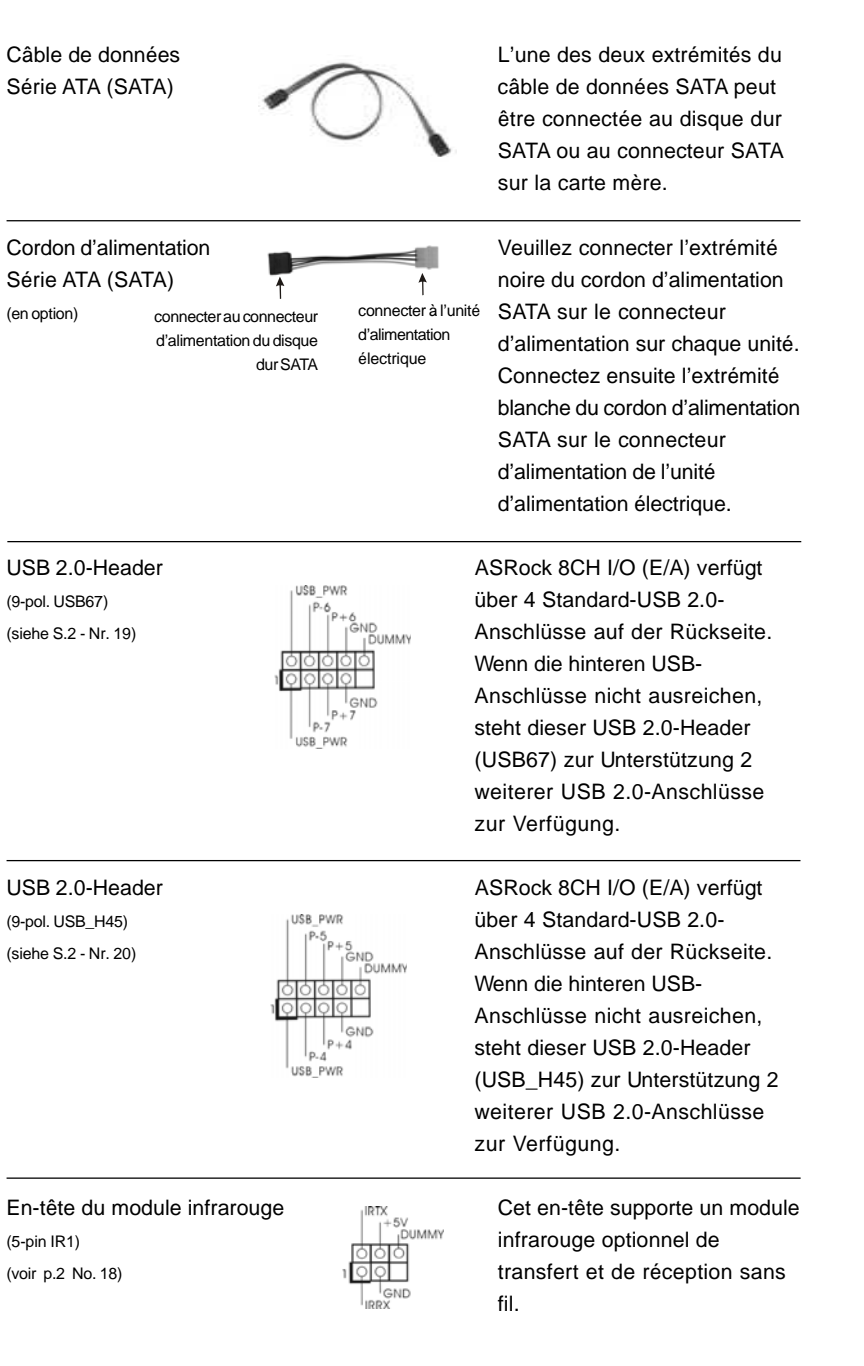

 $\begin{array}{c|c} \hline \quad \quad & \quad \quad & \quad \quad \\ \hline \quad \quad & \quad \quad & \quad \quad \\ \hline \quad \quad & \quad \quad & \quad \quad \\ \hline \end{array}$ 

**ASRock P4i65PE Motherboard**

Français

 $\begin{tabular}{c} \hline \rule{0pt}{2ex} \rule{0pt}{2ex} \rule$ 

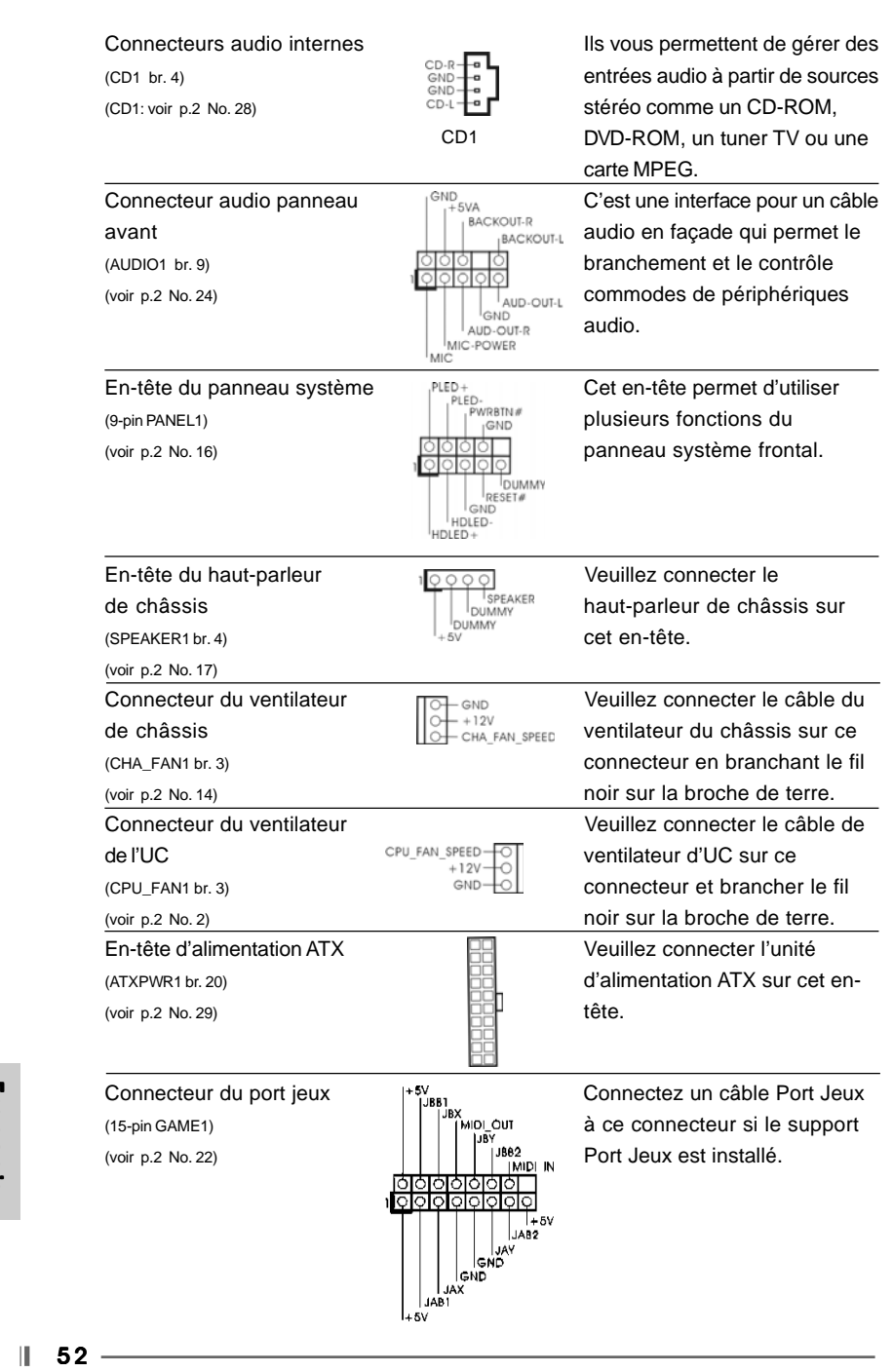

 $\begin{tabular}{|c|c|c|c|c|} \hline & $\quad$ & $\quad$ \\ \hline \hline \quad \quad & $\quad$ & $\quad$ \\ \hline \quad \quad & $\quad$ & $\quad$ \\ \hline \end{tabular}$ 

 $\sqrt{2}$ 

**ASRock P4i65PE Motherboard**

Français

 $\equiv$ 

 $\mathbf{\underline{}}$ 

Anschluss für **Beachten Sie bitte, dass Sie eine** 12V-ATX-Netzteil Stromversorgung mit ATX 12-Volt- (4-pol. ATX12V1) Stecker mit diesem Anschluss (siehe S.2 - Nr. 7) verbinden müssen, damit ausreichend Strom geliefert werden kann. Andernfalls reicht der Strom nicht aus, das System zu starten.

### 2.6 Installation des Disques Durs Serial ATA (SATA)

Cette carte mère adopte un chipset south bridge Intel ICH5 supportant les disques durs Serial ATA (SATA). Vous pouvez installer des disques durs SATA sur cette carte mère pour les périphériques de stockage internes. Cette section vous guidera pour l'installation des disques durs SATA.

- ETAPE 1 : Installez les disques durs SATA dans les baies pour disques de votre châssis.
- ETAPE 2 : Connectez le câble d'alimentation SATA au disque dur SATA.
- ETAPE 3: Connectez une extrémité du câble de données SATA au connecteur SATA primaire (SATA1) de la carte mère.
- ETAPE 4 : Connectez l'autre extrémité du câble de données SATA au disque dur SATA primaire. Si vous souhaitez simplement installer un seul disque dur SATA, le processus d'installation est terminé à cette étape. Si vous voulez installer deux disques durs SATA, veuillez poursuivre aux étapes suivantes.
- ETAPE 5 : Connectez le câble d'alimentation SATA au disque dur SATA.
- ETAPE 6: Connectez une extrémité du second câble de données SATA au connecteur SATA secondaire (SATA2) de la carte mère.
- ETAPE 7: Connectez l'autre extrémité du câble de données SATA au disque dur SATA secondaire.

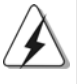

Avant d'installer le système d'exploitation sur votre disque dur SATA, vous devrez vérifier et vous assurer de la bonne configuration de l'option"OnBoard IDE Operate Mode" dans la configuration du BIOS en fonction de l'état de votre système. Pour les détails de la configuration, veuillez vous reporter aux instructions à la page 26 du "Manuel de l'utilisateur" sur le CD d'assistance.

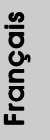

## *3. Informations sur le BIOS 3.*

L'utilitaire de configuration BIOS est stocké dans la puce BIOS FWH. Lorsque vous démarrez l'ordinateur, veuillez appuyer sur <F2> pendant le POST (autotest de mise sous tension) pour accéder à l'utilitaire de configuration BIOS ; sinon, le POST poursuit ses programmes de test. Si vous voulez accéder à l'utilitaire de configuration BIOS après le POST, veuillez redémarrer le système en appuyant sur <Ctrl> + <Alt> + <Supprimer>, ou en appuyant sur le bouton de réinitialisation sur le châssis système. Pour les informations détaillées concernant l'utilitaire de configuration BIOS, veuillez vous reporter au Manuel de l'utilisateur (fichier PDF) contenu sur le CD d'assistance.

### *4. Informations sur le CD de suppor sur le CD de support*

Cette carte mère supporte divers systèmes d'exploitation Microsoft Windows: 98 SE / ME / 2000 / XP. Le CD technique livré avec cette carte mère contient les pilotes et les utilitaires nécessaires pour améliorer les fonctions de la carte mère. Pour utiliser le CD technique, insérez-le dans le lecteur de CD-ROM. Le Menu principal s'affiche automatiquement si "AUTORUN" est activé dans votre ordinateur. Si le Menu principal n'apparaît pas automatiquement, localisez dans le CD technique le fichier "ASSETUP.EXE" dans le dossier BIN et double-cliquez dessus pour afficher les menus.

#### **"PC-DIY Live Demo"**

ASRock vous propose une démo en directe PC-DIY multimédia, qui vous présente un guide pas à pas pour l'installation de votre propre système PC. Pour voir cette démo, vous pouvez exécuter "Microsoft Lecteur multimédia" pour lire le fichier. Le fichier se trouve sur le chemin suivant : **..\ MPEG \ AVSEQ01.DAT**

**Françai** 

 $|| 54 -$ 

## *1. Introduzione*

Grazie per aver scelto una scheda madre ASRock P4i65PE, una scheda madre affidabile prodotta secondo i severi criteri di qualità ASRock. Le prestazioni eccellenti e il design robusto si conformano all'impegno di ASRock nella ricerca della qualità e della resistenza.

Questa Guida Rapida all'Installazione contiene l'introduzione alla motherboard e la guida passo-passo all'installazione. Informazioni più dettagliate sulla motherboard si possono trovare nel manuale per l'utente presente nel CD di supporto.

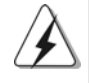

Le specifiche della scheda madre e il software del BIOS possono essere aggiornati, pertanto il contenuto di questo manuale può subire variazioni senza preavviso. Nel caso in cui questo manuale sia modificato, la versione aggiornata sarà disponibile sul sito di ASRock senza altro avviso. Potete trovare la lista aggiornata delle memorie e dei processori supportati anche sul sito di ASRock.

ASRock website http://www.asrock.com

#### 1.1 Contenuto della confezione

Scheda madre ASRock P4i65PE (ATX Form Factor: 12.0-in x 8.2-in, 30.5 cm x 20.8 cm) Guida di installazione rapida ASRock P4i65PE CD di supporto ASRock P4i65PE Un cavo IDE 80-pin Ultra ATA 66/100 Un cavo per floppy drive a 1,44 Mb Un cavo dati Serial ATA (SATA) Un cavo alimentatore HDD Serial ATA (SATA) (Opzionale) Un ASRock 8CH I/O Shield

**ASRock P4i65PE Motherboard**

**Italiano** Italiano

### 1.2 Specifiche

 $\begin{array}{c|c} \hline \hline \hline \end{array}$ 

Italiano

**Italiano** 

 $\overline{\overline{\overline{u}}}$ 

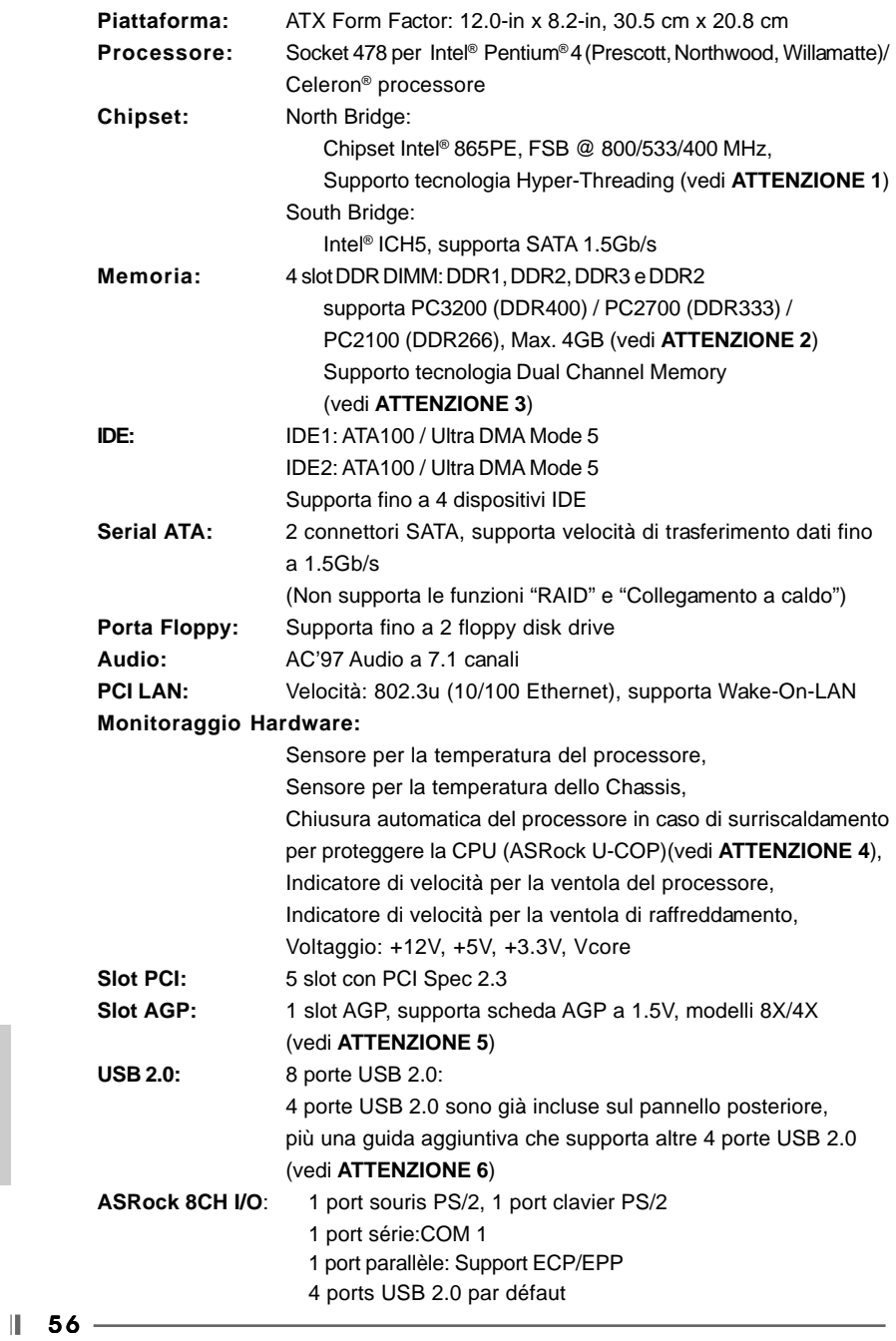

 $\frac{1}{\sqrt{1-\frac{1}{2}}}$ 

 Central /Basses / Entrée Ligne / Haut-parleur frontal / Microphone (voir **ATTENTION 7**) Prise Audio: Haut-parleur latéral / Haut-parleur arrière / 1 port RJ-45 **BIOS:** Supporta AMI legal BIOS, Supporta "Plug and Play", Compatibile con ACPI 1.1 wake up events, Supporta jumperfree, Stepless control per frequenza del processore (solo per utenti esperti, vedi **ATTENZIONE 7**)

**Compatibilità SO:** Microsoft® Windows® 98SE /ME / 2000 / XP

### *ATTENZIONE!*

- 1. Per il settaggio della "Tecnologia Hyper-Threading", per favore controllare pagina 23 del Manuale dell'utente all'interno del CD di supporto.
- 2. Controllare la tavola che segue per le frequenze di supporto di memoria e le loro corrispondenti frequenze CPU FSB.

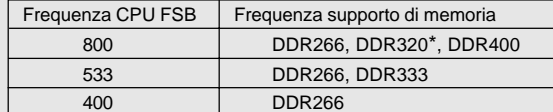

\* Quando si utilizza una CPU FSB800 su questa scheda madre, funzionerà a DDR320 se si adotta un modulo di memoria DDR333.

- 3. Questa scheda madre supporta la tecnologia Dual Channel Memory. Prima di implementare la tecnologia Dual Channel Memory, assicurarsi di leggere la guida all'installazione dei moduli di memoria, a pagina 59, per seguire un'installazione appropriata.
- 4. Se il processore si surriscalda, il sistema si chiude automaticamente. Prima di riavviare il sistema, assicurarsi che la ventolina CPU della scheda madre funzioni correttamente; scollegare e ricollegare il cavo d'alimentazione. Per migliorare la dissipazione del calore, ricordare di applicare l'apposita pasta siliconica tra il processore e il dissipatore quando si installa il sistema.
- 5. NON usare schede AGP da 3,3 V nello slot AGP di questa motherboard! Ciò potrebbe provocare danni permanenti!
- 6. La Gestione Risorse per USB 2.0 funziona perfettamente con Microsoft® Windows® XP SP1/2000 SP4. Potrebbe dare qualche problema con Microsoft® Windows® 98/ME.
- 7. Pour l'entrée microphone, cette carte mère supporte les deux modes stéréo et mono. Pour la sortie audio, cette carte mère supporte les modes 2 canaux, 4-canaux, 6-canaux et 8-canaux. Veuillez vous référer au tableau en page 3 pour effectuer la bonne connexion.
- 8. Anche se questa motherboard offre il controllo stepless, non si consiglia di effettuare l'overclocking. Frequenze del bus del processore diverse da quelle raccomandate possono causare instabilità al sistema o danni al processore e alla scheda madre.

**ASRock P4i65PE Motherboard**

5 7  $\blacksquare$  Italiano

# *2. Installazione*

### Precauzioni preinstallazione

Leggere le seguenti precauzioni prima di installare componenti delle schede madri o di cambiare le impostazioni delle schede madri.

- 1. Togliere il cavo dalla presa elettrica prima di toccare le componenti. In caso contrario la schedamadre, le periferiche, e/o i componenti possono subire gravi danni.
- 2. Per evitare che l'elettricità statica danneggi la scheda madre, NON appoggiare la scheda madre su moquette, tappeti o tessuti simili. Ricordarsi di indossare un braccialetto antistatico collegato a terra o di toccare un oggetto posizionato a terra prima di maneggiare le componenti.
- 3. Tenere i componenti per i bordi e non toccare i ICs.
- 4. Ogni volta che si disinstalla un componente, appoggiarlo su un tappetino antistatico messo a terra o depositarlo nella borsa data in dotazione con il componente.

### 2.1 Installazione del processore

- Step 1. Aprire lo zoccolo sollevando la leva da un angolo di 90°.
- Step 2. Posizionare il processore direttamente sullo zoccolo cos da far combaciare gli angoli segnati con la leva del connettore.
- Step 3. Inserire con cautela il processore nello zoccolo finché si adatta perfettamente.

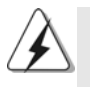

Il processore ha un solo corretto orientamento. NON forzare il processore nello zoccolo: i pin potrebbero stortarsi.

Step 4. Quando il processore è posizionato, premere con decisione sullo zoccolo

Italiano **Italiano** 

Quando la leva fa clic sulla linguetta laterale significa che è bloccata. Step 5. Installare la ventola del processore e l'heatsink. Per una corretta installazione, per favore fare riferimento ai manuali di istruzione dei produttori della ventola e dell'heatsink del processore.

mentre si abbassa la leva dello zonnettore per fissare il processore.

 $\| 58 -$ 

### 2.2 Installazione dei moduli di memoria (DIMM)

La scheda madre P4i65PE fornisce quattro alloggiamenti DIMM DDR (Double Data Rate) a 184 pin, e supporta la tecnologia Dual Channel Memory. Per la configurazione a due canali, è necessario installare sempre coppie identiche (stessa marca, velocità, dimensioni e tipo di chip) di DIMM DDR negli alloggiamenti dello stesso colore. In altre parole, è necessario installare coppie identiche di DIMM DDR nel canale doppio A (DDR1 e DDR3; alloggiamenti blu; vedere pag. 2 Nr. 5) oppure coppie identiche di DIMM DDR nel canale doppio B (DDR2 e DDR4; alloggiamenti neri; vedere pag. 2 Nr. 6), per fare sì che la tecnologia Dual Channel Memory possa essere attivata. Questa scheda madre consente anche di installare quattro DIMM DDR per la configurazione a canale doppio.Questa scheda madre consente anche di installare quattro DIMM DDR per configurazione a canale duale, si raccomanda di installare DIMM DDR identiche nei quattro alloggiamenti.

Consultare la Tabella configurazione Memoria Canale Duale di seguito.

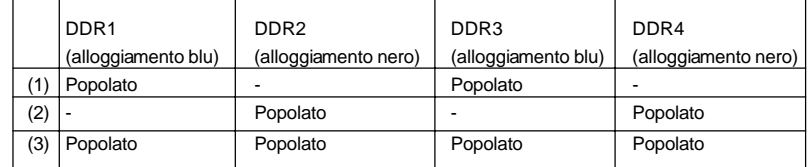

#### **Configurazioni Dual Channel Memory**

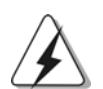

1. Se si vogliono installare due moduli di memoria, per ottenere compatibilità ed affidabilità ottimali, si raccomanda di installarli negli alloggiamenti dello stesso colore. In altre parole: installare i moduli di memoria o nella serie di alloggiamenti blu (DDR1 e DDR3) oppure nella serie di alloggiamenti nera (DDR2 e DDR4).

- 2. Se negli alloggiamenti DIMM di questa scheda madre è installato un solo modulo di memoria, oppure sono installati tre moduli di memoria, è impossibile attivare la tecnologia Dual Channel Memory.
- 3. Se una coppia di moduli di memoria NON è installata nello stesso "canale doppio", ad esempio se si installa una coppia di moduli di memoria su DDR1 e DD2, è impossibile attivare la tecnologia Dual Channel Memory.

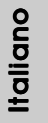

### Installare una DIMM

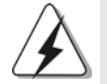

Scollegare l'alimentazione elettrica prima di aggiungere o rimuovere i DIMM o altri componenti del sistema.

- Step 1. Sbloccare lo slot DIMM premendo i fermi che lo trattengono verso l'esterno.
- Step 2. Allineare una DIMM sullo slot così che il pettine della DIMM combaci con la sua sede sullo slot.

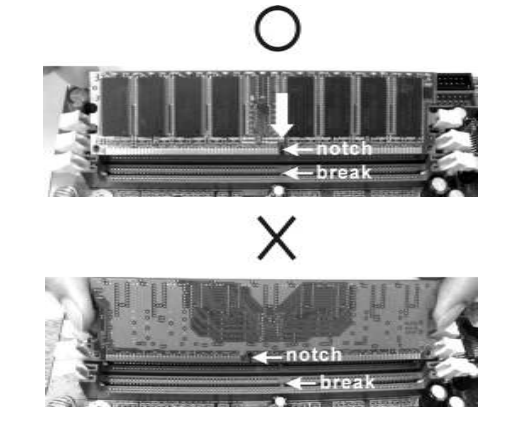

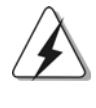

La DIMM può essere montata correttamente soltanto con un orientamento. Se si dovesse installare a forza la DIMM nello slot con un orientamento errato, si causerebbero danni permanenti alla scheda madre e alla DIMM stessa.

 $\parallel$  60  $-$ 

Step 3. Inserire saldamente la DIMM nello slot fino a far scattare completamente in posizione i fermagli di ritegno alle due estremità e fino ad installare correttamente la DIMM nella sua sede.

Italiano Italiano

### 2.3 Slot di espansione (PCI e slot AGP)

Esistono 5 slot PCI e 1 slot AGI su entrambe le schede madri P4i65PE.

- **Slot PCI:** Sono utilizzati per installare schede di espansione con Interfaccia PCI a 32-bit.
- **Slot AGP:** Lo slot AGP serve all'installazione di schede grafiche. Lo slot AGP ASRock usa uno speciale gancio che permette di fissare in sede in modo sicuro la scheda grafica.

NON usare schede AGP da 3,3 V nello slot AGP di questa motherboard! Ciò potrebbe provocare danni permanenti! Per le informazioni relative alla tensione della scheda AGP, si prega di contattare il fornitore della scheda AGP.

### Installare una scheda di espansione

- Step 1. Prima d'installare la scheda di espansione, assicurarsi che l'alimentazione sia stata esclusa oppure che il cavo di alimentazione sia scollegato. Prima di iniziare l'installazione, si prega di leggere la documentazione della scheda di espansione e di effettuare le necessarie impostazioni del hardware.
- Step 2. Rimuovere i ganci sullo slot che si intende utilizzare. Tenere a portata di mano le viti.
- Step 3. Allineare il connettore della scheda con lo slot e premere con decisione finché la scheda è completamente inserita nello slot.
- Step 4. Agganciare la scheda allo chassis con le viti.

Italiano

6 1  $\blacksquare$ 

#### 2.4 Setup dei Jumpers

L'illustrazione mostra come sono settati i jumper. Quando il ponticello è posizionato sui pin, il jumper è "CORTOCIRCUITATO". Se sui pin non ci sono ponticelli, il jumper è "APERTO". L'illustrazione mostra un jumper a 3 pin in cui il pin1 e il pin2 sono "CORTOCIRCUITATI" quando il ponticello è posizionato su questi pin.

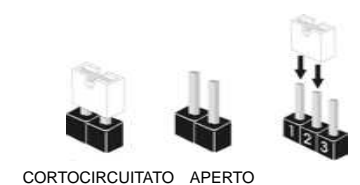

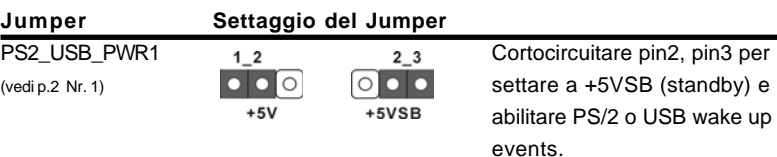

Nota: Per selezionare +5VSB, si richiedono almeno 2 Ampere e il consumo di corrente in standby sarà maggiore.

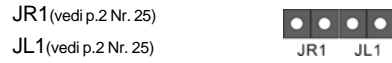

Nota: Se i jumper JL1 e JR1 sono chiusi, funzionano sia i connettori audio frontali che posteriori.

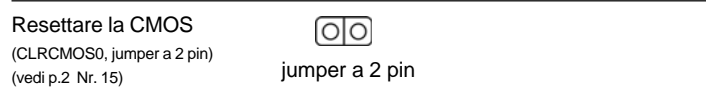

 $\overline{JL1}$ 

Nota: CLRCMOS0 consente di pulire i dati nella CMOS. I dati nella CMOS includono informazioni del setup del sistema, come per esempio la password di sistema, la data, l'ora, e i parametri del setup di sistema. Per pulire I parametri di sistema e resettare ai parametri di default, spegnere il computer e scollegare l'alimentatore, poi collegare il jumper sul CLRCMOS0 per 3 secondi. Per favore ricordarsi di rimuovere il jumper cap dopo la pulizia della CMOS. Per favore ricordarsi di rimuovere il jumper cap dopo la pulizia della CMOS. Se si deve cancellare il CMOS non appena terminato l'aggiornamento del BIOS, prima di eseguire tale operazione di cancellazione è necessario riavviare innanzitutto il sistema, e quindi spegnerlo.

#### $\parallel$  62  $-$

Italiano

**Italiano** 

### 2.5 Collettori e Connettori su Scheda

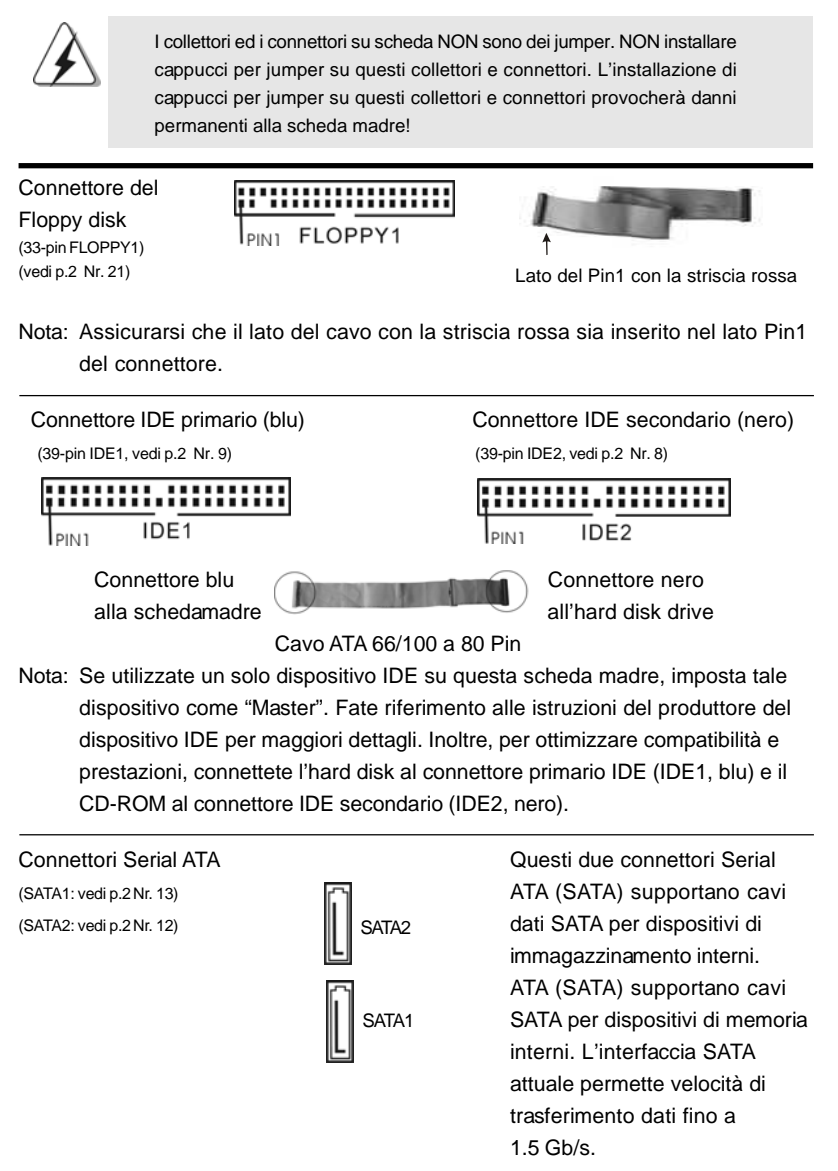

**ASRock P4i65PE Motherboard**

6 3  $\blacksquare$ 

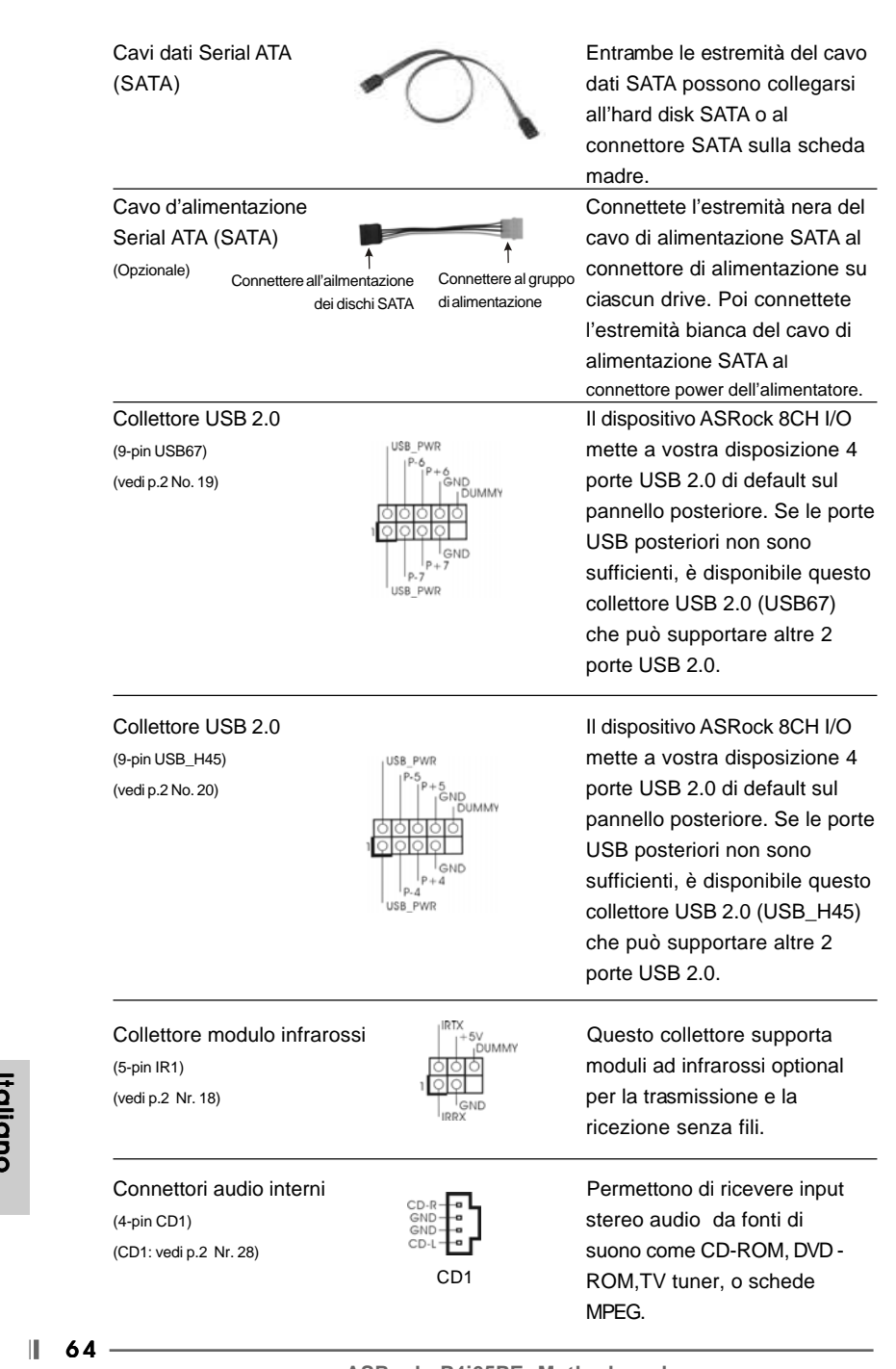

 $\begin{tabular}{|c|c|c|c|c|} \hline & $\quad$ & $\quad$ \\ \hline \hline \quad \quad & $\quad$ & $\quad$ \\ \hline \quad \quad & $\quad$ & $\quad$ \\ \hline \end{tabular}$ 

 $\sqrt{1}$ 

**ASRock P4i65PE Motherboard**

Italiano

**Italiano** 

 $\frac{1}{\sqrt{2}}$ 

 $\begin{array}{c|c} \hline \quad \quad & \quad \quad & \quad \quad \\ \hline \quad \quad & \quad \quad & \quad \quad \\ \hline \quad \quad & \quad \quad & \quad \quad \\ \hline \end{array}$ 

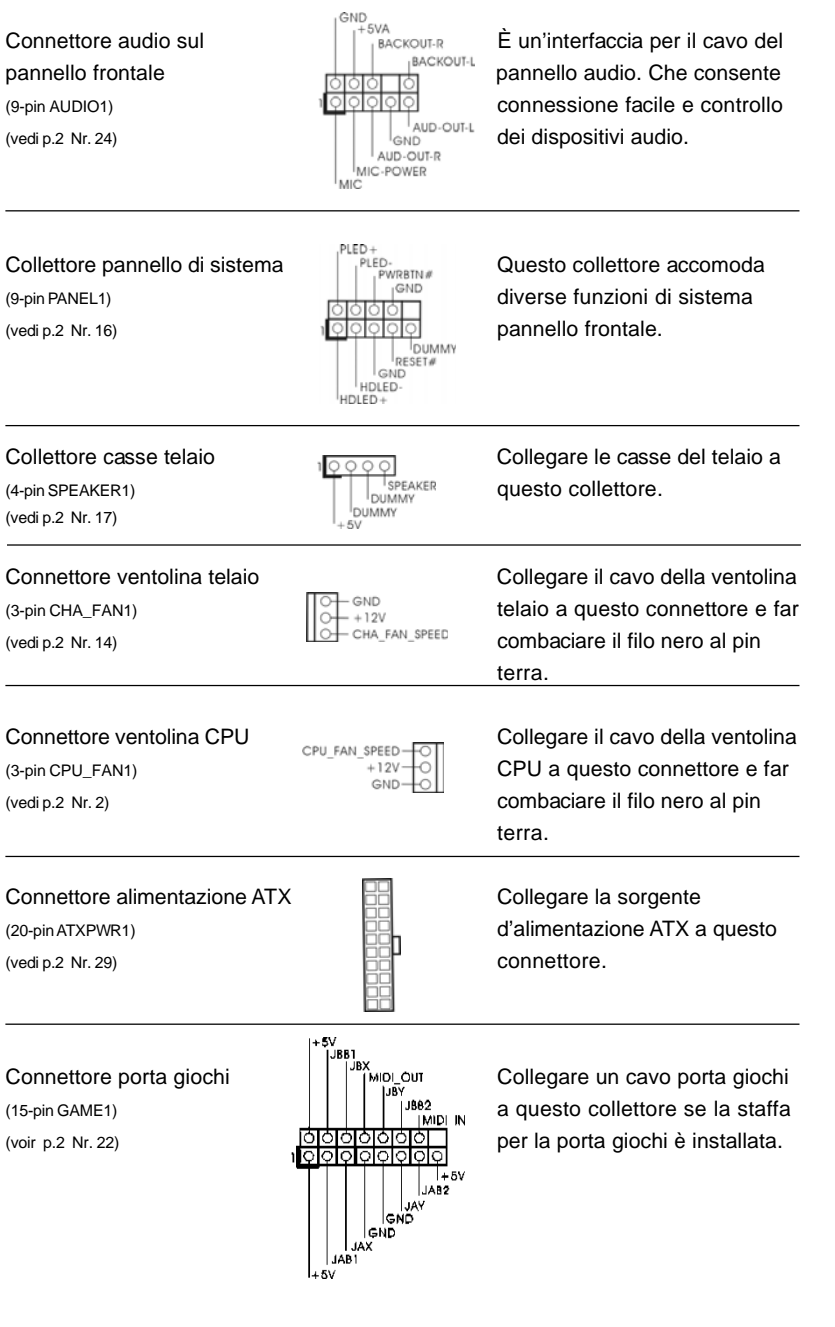

 $\begin{array}{c|c} \hline \quad \quad & \quad \quad & \quad \quad \\ \hline \quad \quad & \quad \quad & \quad \quad \\ \hline \quad \quad & \quad \quad & \quad \quad \\ \hline \end{array}$ 

**ASRock P4i65PE Motherboard**

 $-65$  ||

Italiano

**Italiano** 

 $\sqrt{1}$ 

 $\begin{tabular}{c} \hline \rule{0pt}{2ex} \rule{0pt}{2ex} \rule$ 

Connettore ATX 12V È necessario collegare una

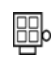

(4-pin ATX12V1) alimentazione con spinotto da (vedi p.2 Nr. 7) 12V ATX a questo connettore in modo che possa fornire energia sufficiente. In caso contrario l'unità non si avvia.

### 2.6 Installazione di Hard Disk ATA Seriali (SATA)

Questa scheda madre adotta il Chipset South bridge ICH5 che supporta dischi rigidi Serial ATA (SATA). Potete installare hard disk SATA su questa scheda madre per dispositivi di immagazzinamento interni. Questa sezione illustra come installare hard disk SATA.

- 1° PASSO: Installare gli Hard Disk SATA negli spazi per le unità disco del telaio.
- 2° PASSO: Collegare il cavo d'alimentazione SATA al disco rigido SATA.
- 3° PASSO: Collegare una estremità del cavo dati SATA al connettore SATA principale della scheda madre (SATA1).
- 4° PASSO: Collegare l'atra estremità del cavo dati SATA al disco rigido SATA principale. Se si vuole installare solamente un disco rigido SATA, la procedura d'installazione è completata con questa fase. Se si vogliono installare due dischi rigidi SATA, continuare con le fasi successive.
- 5° PASSO: Collegare il cavo d'alimentazione SATA al disco rigido SATA.
- 6° PUNTO: Collegare una estremità del secondo cavo dati SATA al connettore SATA secondario della scheda madre (SATA2).
- 7° PUNTO: Collegare l'atra estremità del cavo dati SATA al disco rigido SATA secondario.

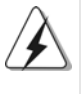

Prima di installare il sistema operativo sul disco rigido SATA, è necessario controllare nella configurazione del BIOS che la configurazione della modalità operativa dell'IDE su scheda sia corretta in relazione alle condizioni del proprio sistema. Per i dettagli sulla scongiurazione, fare riferimento alle istruzioni di pagina 26 del "Manuale dell'utente" contenuto nel CD di supporto.

 $|| 66 -$ 

Italiano

**Italiand** 

# *3. Informazioni sul BIOS 3. sul BIOS*

L'utilità di configurazione del BIOS è archiviata nel chip BIOS FWH. Quando si avvia il computer, premere il tasto <F2> durante il POST (Power-On-Self-Test) per accedere all'utilità di configurazione del BIOS; diversamente il POST continua con la sua routine di controlli. Per accedere all'utilità di configurazione del BIOS dopo il POST, riavviare il sistema premendo <Ctrl> + <Alt> + <Del>, oppure premendo il tasto di ripristino sul telaio del sistema. Fare riferimento al Manuale dell'utente (file PDF), contenuto nel CD di supporto, per informazioni dettagliate sull'utilità di configurazione del BIOS.

# *4. Software di suppor 4. Software di supporto e informazioni to informazioniinformazioni su CD*

Questa scheda madre supporta vari sistemi operativi Microsoft Windows: 98 SE / ME / 2000 / XP. Il CD di supporto a corredo della scheda madre contiene i driver e utilità necessari a potenziare le caratteristiche della scheda.

Inserire il CD di supporto nel lettore CD-ROM. Se la funzione "AUTORUN" è attivata nel computer, apparirà automaticamente il Menù principale. Se il Menù principale non appare automaticamente, posizionarsi sul file "ASSETUP.EXE" nel CESTINO del CD di supporto e cliccare due volte per visualizzare i menù.

#### **"PC-DIY Live Demo"**

ASRock presenta la dimostrazione multimediale dal vivo "PC fai da te" che guida passo dopo passo durante le procedure d'installazione del proprio sistema PC. Per prendere visione di questo programma dimostrativo, avviare "Microsoft Media Player" per eseguire il file. Il percorso del file è: **..\ MPEGAV \ AVSEQ01.DAT**

> taliano Italiano

# *1. Introducción*

Gracias por su compra de ASRock P4i65PE placa madre, una placa de confianza producida bajo el control de calidad estricto y persistente. La placa madre provee realización excelente con un diseño robusto conforme al compromiso de calidad y resistencia de ASRock.

Esta Guía rápida de instalación contiene una introducción a la placa base y una guía de instalación paso a paso. Puede encontrar una información más detallada sobre la placa base en el manual de usuario incluido en el CD de soporte.

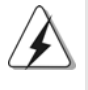

Porque las especificaciones de la placa madre y el software de BIOS podrían ser actualizados, el contenido de este manual puede ser cambiado sin aviso. En caso de cualquier modificación de este manual, la versión actualizada estará disponible en el website de ASRock sin previo aviso. Puede encontrar también las listas más recientes de soporte de memoria y CPU en el sitio web ASRock. Website de ASRock http://www.asrock.com

### 1.1 Contenido de la caja

Placa base ASRock P4i65PE (Factor forma ATX: 30,5 cm x 20,8 cm, 12,0" x 8,2") Guía de instalación rápida de ASRock P4i65PE CD de soporte de ASRock P4i65PE Una cinta de datos IDE de conducción 80 Ultra ATA 66/100 Una cinta de datos para una unidad de disco de 3,5" Un Cable de Datos Serial ATA (SATA) Un cable serie ATA (SATA) de alimentación de disco duro (Opcional) Una protección ASRock 8CH I/O

Español

 $|| 68 -$ 

### 1.2 Especificación

 $\begin{array}{c|c} \hline \hline \hline \end{array}$ 

 $\overline{\overline{\overline{u}}}$ 

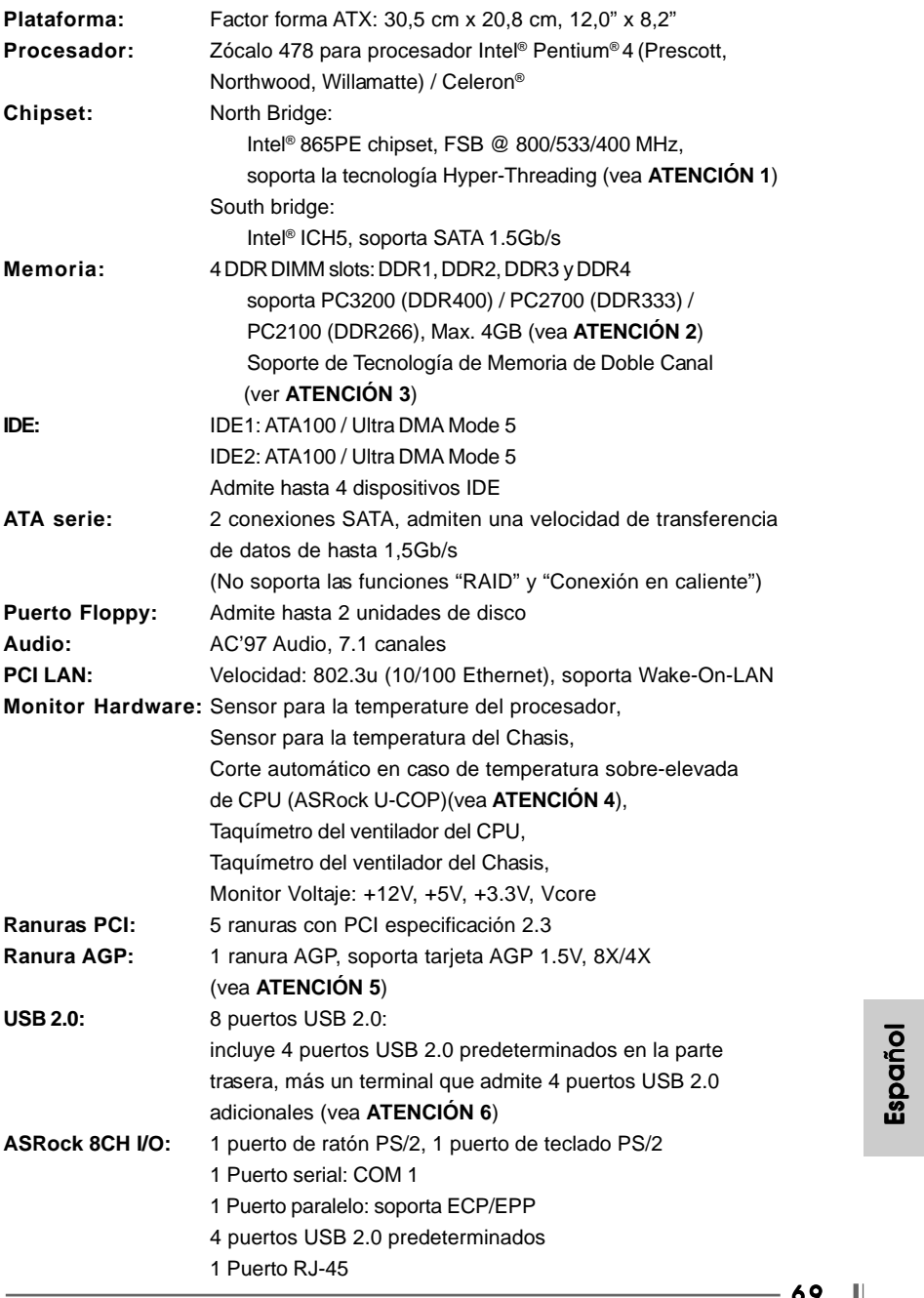

**ASRock P4i65PE Motherboard**

6 9 - 11

 $\sqrt{1}$ 

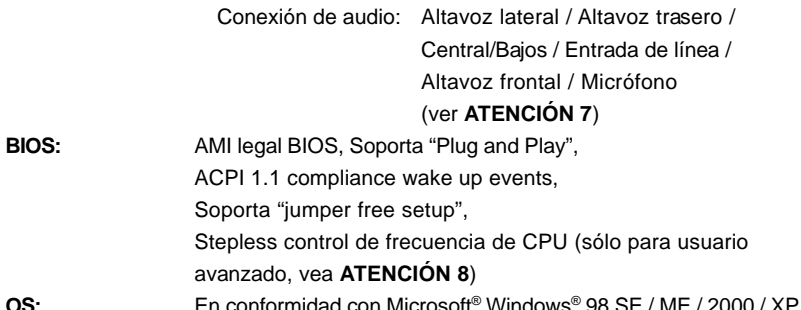

### *ATENCIÓN !*

- 1. Por favor consulte página 23 del Manual del Usuario en el soporte CD sobre la configuración de Hyper-Threading Technology.
- 2. Compruebe la tabla siguiente para conocer la frecuencia de soporte de memoria y su frecuencia FSB CPU correspondiente.

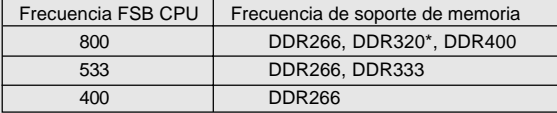

\* Al usar un FSB800-CPU en esta placa base, se ejecutará a DDR320 si adquiere un módulo de memoria DDR333.

- 3. Esta placa base soporta Tecnología de Memoria de Doble Canal. Antes de implementar la Tecnología de Memoria de Doble Canal, asegúrese de leer la guía de instalación de módulos de memoria en la página 72 para su correcta instalación.
- 4. Cuando la temperatura de CPU está sobre-elevada, el sistema va a apagarse automaticamente. Antes de reanudar el sistema, compruebe si el ventilador de la CPU de la placa base funciona apropiadamente y desconecte el cable de alimentación, a continuación, vuelva a conectarlo. Para mejorar la disipación de calor, acuérdese de aplicar thermal grease entre el procesador y el disipador de calor cuando usted instala el sistema de PC.
- 5. NO utilice una tarjeta AGP de 3,3V AGP en la ranura AGP de esta placa base. Podría causar daños permanentes.
- 6. Power Management para USB 2.0 funciona bien bajo Microsoft® Windows® XP SP1/2000 SP4. Es posible que no funcione propiamente bajo Microsoft® Windows® 98/ME.
- 7. Para la entrada de micrófono, esta placa madre ofrece soporte para modos estéreo y mono. Para salida de audio, este placa madre ofrece soporte para modos de 2 canales, 4 canales, 6 canales y 8 canales. Consulte la tabla en la página 3 para una conexión correcta.
- 8. Aunque esta placa base ofrece un control complete, no es recomendable forzar la velocidad. Las frecuencias de bus de la CPU distintas a las recomendadas pueden causar inestabilidad en el sistema o dañar la CPU.

**ASRock P4i65PE Motherboard**

Español

 $\parallel$  70  $\perp$ 

# *2. Instalación*

### Precaución de Pre-instalación

Tenga en cuenta las precauciones siguientes antes de instalar los componentes de la placa base o cambiar cualquier configuración de la placa base.

- 1. Desconecte el cable de electricidad antes de tocar cualquier componente.
- 2. Para prevenir daño del componente de la placa madre por electricidad estástica, NUNCA ponga su placa madre directamente sobre la alfombra y otros por el estilo. Póngase la pulsera antiestástica o toquelo a cualquier objecto de tierra, por ejémplo como el cabinete de su computador, para liberar cualquiera carga estástica.
- 3. Tome componentes por la margen y no toque los ICs.
- 4. Ponga cualquier componente deslocalizado sobre la bolsa antiestástica que viene con la placa madre.

### 2.1 Instalación de Procesador

- Paso 1. Desbloquee el zócalo arrastrando la palanca hacia afuera y hacia arriba en un ángulo de 90°.
- Paso 2. Coloque el CPU sobre el zócalo tal como la esquina marcada de CPU corresponde la esquina de zócalo cerca del terminal de la palanca, mientras tanto asegúrese que el CPU está en paralelo con el zócalo.
- Paso 3. Coloque cuidosamente el CPU en el zócalo.

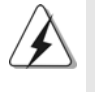

El CPU se encaja al zócalo a una sola orientación. No esfuerce el CPU en el zócalo para prevenir encorvados de los pins del CPU. Si no puede encajar el CPU, examine su orientación o examine si los pins están ya encorvados.

**ASRock P4i65PE Motherboard**

- Paso 4. Encierre el zócalo bajando la palanca.
- Paso 5. Instale el disipador de calor con ventilador del CPU ( consulte la documentación del disipador de calor).

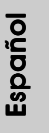

7 1

 $\blacksquare$ 

### 2.2 Instalación de Memoria

La placa P4i65PE ofrece cuatro ranuras DIMM DDR de 184 pines, y soporta Tecnología de Memoria de Doble Canal. Para la configuración de doble canal, necesitará instalar siempre pares DIMM DDR idénticos (de la misma marca, velocidad, tamaño y tipo) en las ranuras del mismo color. En otras palabras, tendrá que instalar pares DDR DIMM de Doble Canal A (DDR1 y DDR3; Ranuras Azules; consulte la p. 2 N. 5) o pares idénticos DDR DIMM en el Doble Canal B (DDR2 y DDR4; ranuras Negras; consulte p.2 N.6), de modo que pueda activarse la Tecnología de Memoria de Doble Canal. Esta placa base también le permite instalar cuatro DIMMs DDR para configuración de doble canal. Esta placa base también permite instalar cuatro módulos DDR DIMM para configuraciones de doble canal, siempre que instale módulos DDR DIMM idénticos en las cuatro ranuras. Puede consultar la tabla de configuración de memoria de doble canal que se muestra a continuación.

#### **Configuraciones de Memoria de Doble Canal**

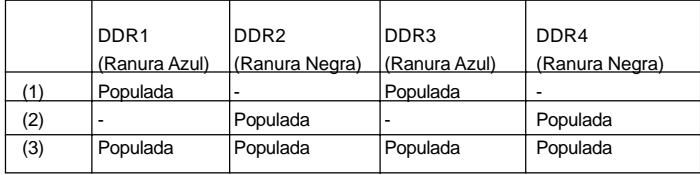

- 
- 1. Si quiere instalar dos módulos de memoria, para una compatibilidad y fiabilidad óptimas, se recomienda que los instale en las ranuras del mismo color. En otras palabras, instálelas en las ranuras azules (DDR1 y DDR3), o en las ranuras negras (DDR2 y DDR4).
- 2. Si se instalan sólo un módulo de memoria o tres módulos de memoria en las ranuras DIMM DDR de esta placa base, no será posible activar la Tecnología de Memoria de Doble Canal.
- 3. Si un par de módulos de memoria NO está instalado en el mismo "Canal Doble", por ejemplo, al instalar un par de módulos de memoria en DDR1 y DDR2, no será posible activar la Tecnología de Memoria de Doble Canal.

Español

 $|| 72 -$
### Instalación de una DIMM

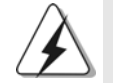

Asegúrese de desconectar la fuente de alimentación antes de añadir o retirar módulos DIMM o componentes del sistema.

- Paso 1. Empuje los clips blancos de retención por el extremo de cada lado de la ranura de memoria.
- Paso 2. Encaje la muesca del DIMM hacia la cumbrera de la ranura.

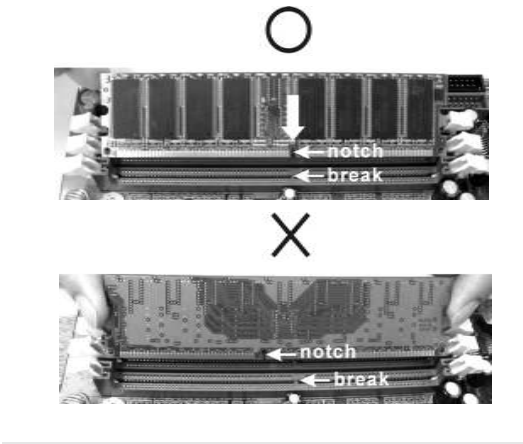

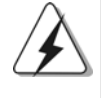

DIMM ajusta solamente en una dirección. Si fuerza la DIMM en la ranura con una orientación incorrecta, provocará daños permanentes en la placa base y en la DIMM.

Paso 3. Inserte la DIMM con firmeza dentro de la ranura hasta que los clips de sujeción de ambos lados queden completamente introducidos en su sitio y la DIMM se haya asentado apropiadamente.

**ASRock P4i65PE Motherboard**

Español

#### 2.3 Ranuras de Expansion (Ranuras PCI y AGP)

Hay 5 ranuras PCI y 1 ranura AGP sobre las placas mardres P4i65PE.

**Ranura PCI:** Para instalar tarjetas de expansión que tienen 32-bit Interface PCI. Ranura AGP: Para instalar trajeta gráfica. La ranura AGP ASRock tiene un diseño especial de seguro para fijar con seguridad la tarjeta gráfica

introducida.

NO utilice una tarjeta AGP de 3,3V AGP en la ranura AGP de esta placa base. Podría causar daños permanentes. Para obtener información sobre la tarjeta AGP, póngase en contacto con los proveedores de tarjetas AGP.

#### Instalación de Tarjetas de Expansión

- Paso 1. Antes de instalar la tarjeta de expansión, asegúrese de que la fuente de alimentación está apagada o el cable de alimentación desconectado. Lea la documentación que acompaña a la tarjeta de expansión y realice las configuraciones de hardware necesarias para la tarjeta antes de iniciar la instalación.
- Paso 2. Quite la tapa que corresponde a la slot que desea utilizar.
- Paso 3. Encaje el conector de la tarjeta a la slot. Empuje firmemente la tarjeta en la slot.
- Paso 4. Asegure la tarjeta con tornillos.

Español Español

 $\parallel$  74  $-$ 

#### 2.4 Configuración de los Jumpers

La ilustración muestra como los jumpers son configurados. Cuando haya un jumper-cap sobre los pins, se dice gue el jumper está "Short". No habiendo jumper cap sobre los pins, el jumper está "Open". La ilustración muesta un jumper de 3 pins cuyo pin 1 y pin 2 están "Short".

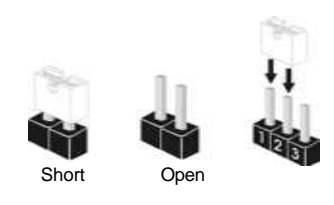

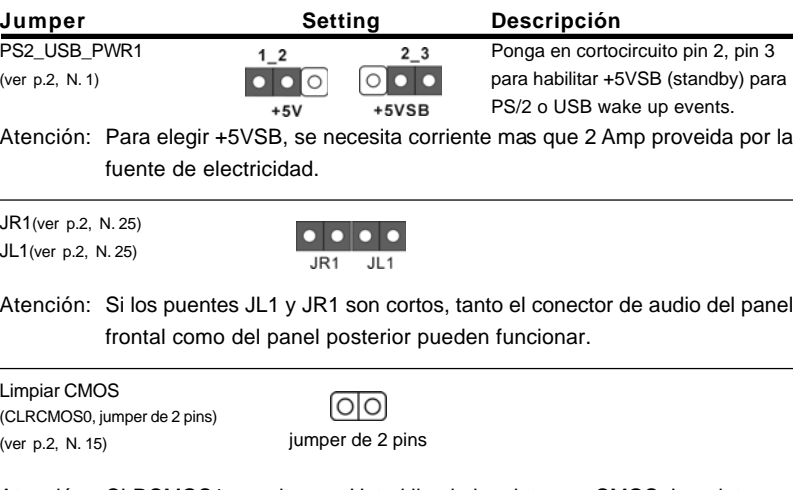

Atención: CLRCMOS1 permite que Usted limpie los datos en CMOS. Los datos en CMOS incluyen informaciones de la configuración del sistema, tales como la contraseña del sistema, fecha, tiempo, y parámetros de la configuración del sistema. Para limpiar y reconfigurar los parametros del sistema a la configuración de la fábrica, por favor apague el computador y desconecte el cable de la fuente de electricidad, ponga en cortocircuito los pins de CLRCMOS1 por más que 3 segundos usando un jumper cap. Por favor acuérdase de quitar el jumper cap después de limpiar el COMS. Por favor acuérdase de quitar el jumper cap después de limpiar el COMS. Si necesita borrar la CMOS cuando acabe de finalizar la actualización de la BIOS, debe arrancar primero el sistema y, a continuación, apagarlo antes de realizar la acción de borrado de CMOS.

Español

#### 2.5 Cabezales y Conectores en Placas

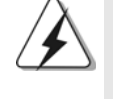

Español Español

Los conectores y cabezales en placa NO son puentes. NO coloque las cubiertas de los puentes sobre estos cabezales y conectores. El colocar cubiertas de puentes sobre los conectores y cabezales provocará un daño permanente en la placa base.

Conector de disquetera (33-pin FLOPPY1) (ver p.2 N. 21)

PIN1 FLOPPY1

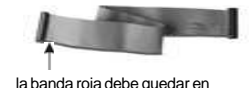

el mismo lado que el contacto 1

Atención: Asegúrese que la banda roja del cable queda situado en el mismo lado que el contacto 1 de la conexión.

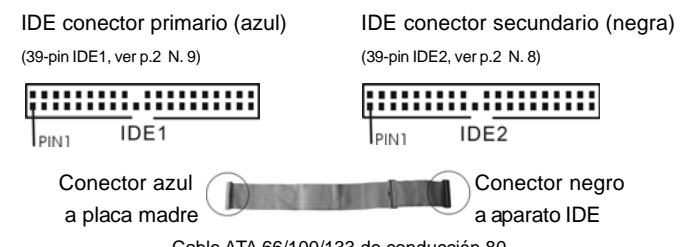

Cable ATA 66/100/133 de conducción 80

Atención: Si utiliza solamente un dispositivo IDE en esta placa base, configúrelo como "maestro". Consulte las instrucciones del distribuidor del dispositivo IDE para conocer los detalles. Además, para optimizar la compatibilidad y el rendimiento, conecte el disco duro a la conexión IDE primaria, (IDE1, azul) y el CD-ROM a la conexión IDE secundaria (IDE2, negra).

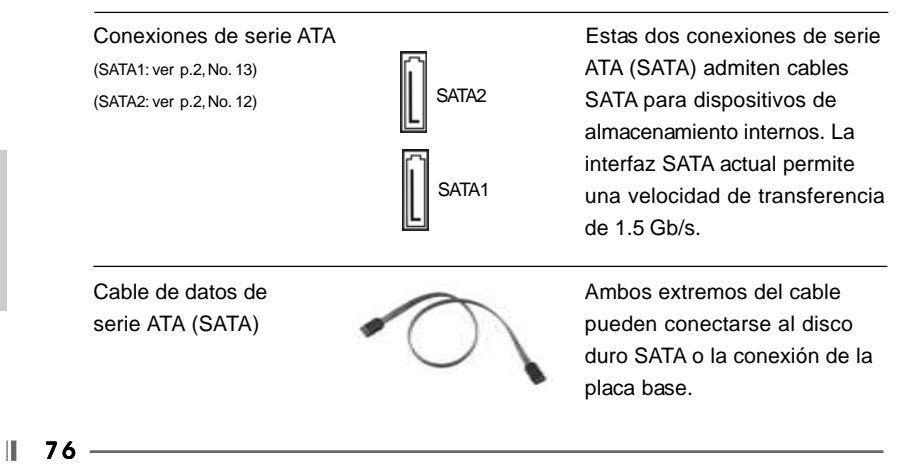

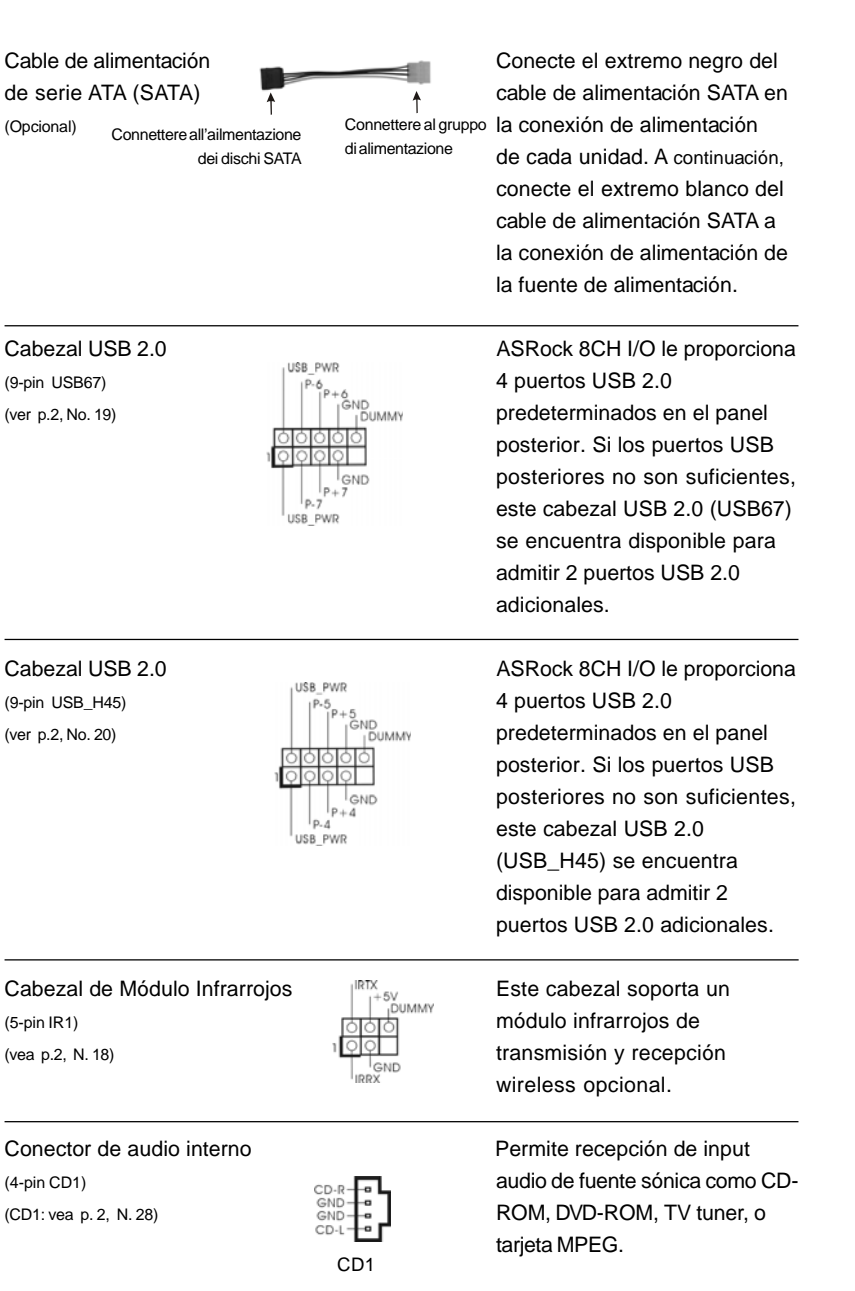

 $\begin{array}{c|c} \hline \quad \quad & \quad \quad & \quad \quad \\ \hline \quad \quad & \quad \quad & \quad \quad \\ \hline \quad \quad & \quad \quad & \quad \quad \\ \hline \end{array}$ 

**ASRock P4i65PE Motherboard**

 $-77$  ||

Español

 $\begin{tabular}{c} \hline \rule{0pt}{2ex} \rule{0pt}{2ex} \rule$ 

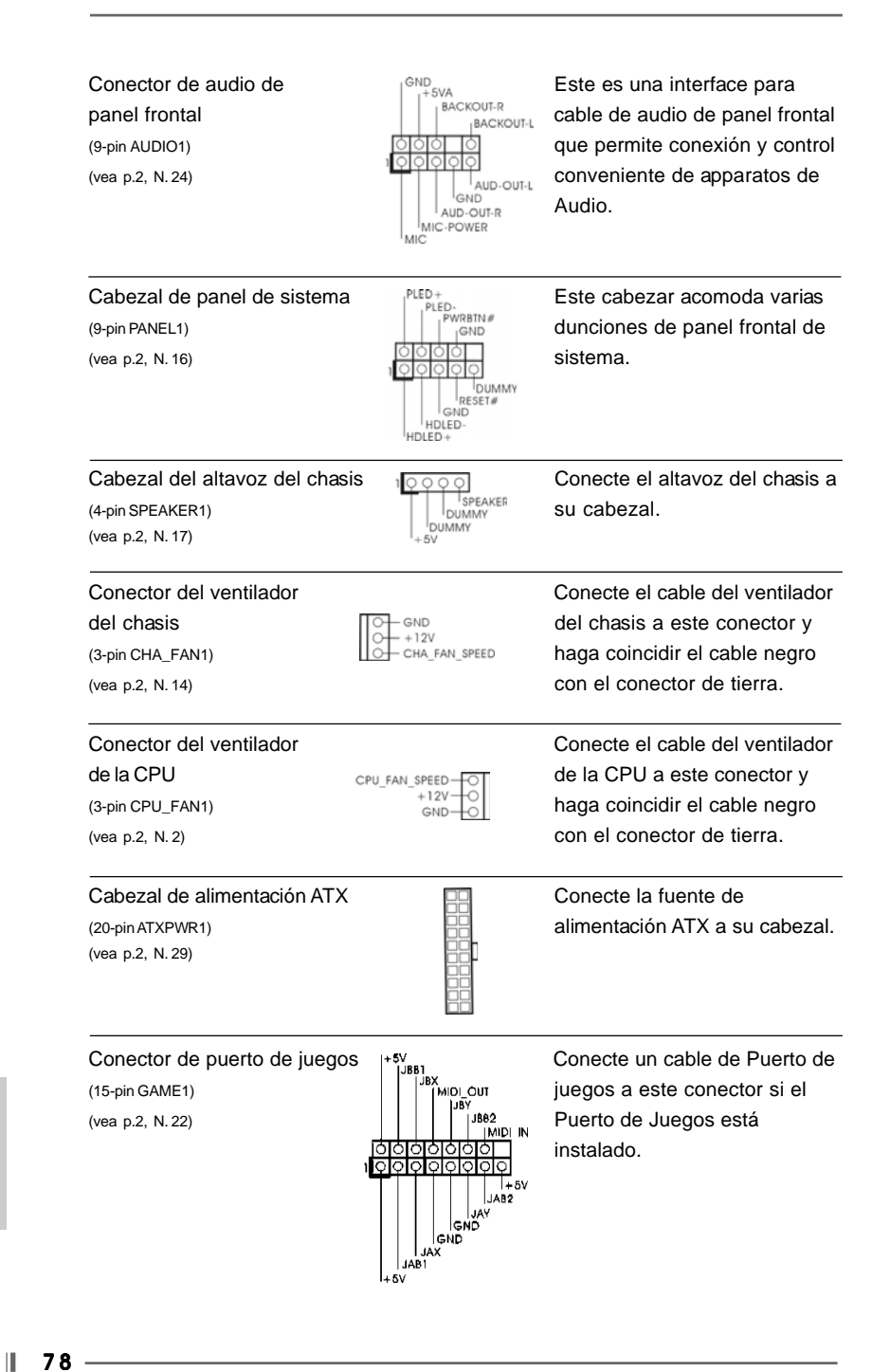

**Españo** 

Conector de ATX 12V power Tenga en cuenta que es (4-pin ATX12V1) necesario conectar este

(ver p.2, No. 7)  $\Box$  conector a una toma de corriente con el enchufe ATX 12V, de modo que proporcione suficiente electricidad. De lo contrario no se podrá encender.

#### 2.6 Instalación de discos duro ATA serie (SATA)

Esta placa base acepta el chipset Intel ICH5 south bridge que soporta discos duros Serial ATA (SATA). En esta placa base puede instalar discos SATA para dispositivos de almacenamiento internos. Esta sección le guiará por la instalación de los discos duros SATA.

- PASO 1: Instale los discos duros SATA dentro de las bahías para unidades del chasis.
- PASO 2: Conecte el cable de alimentación SATA al disco duro SATA.
- PASO 3: Conecte un extremo del cable de datos SATA al conector SATA primario de la placa base (SATA1).
- PASO 4: Conecte el otro extremo del cable de datos SATA al disco duro SATA primario. Si sólo quiere instalar un HDD SATA, el proceso de instalación se ha completado en este paso. Si quiere instalar dos HDDs SATA, continúe con los pasos siguientes.
- PASO 5: Conecte el cable de alimentación SATA al disco duro SATA.
- PASO 6: Conecte un extremo del cable de datos SATA al conector SATA secundario de la placa base (SATA2).
- PASO 7: Conecte el otro extremo del cable de datos SATA al disco duro SATA secundario.

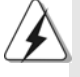

Antes de instalar un SO en el disco duro SATA, necesitará verificar y asegurarse de que la configuración de la opción "OnBoard IDE Operate Mode" en la BIOS está correcta según la condición de su sistema. Para obtener detalles sobre la configuración, consulte las instrucciones que aparecen en la página 26 del "Manual del usuario" en el CD de soporte.

Español

## *3. BIOS Información*

La utilidad de configuración de la BIOS se almacena en el chip BIOS FWH. Cuando se arranca el equipo, pulse <F2> durante la prueba automática de encendido (POST) para entrar en la Utilidad de la configuración de la BIOS, de lo contrario, POST continúa con sus rutinas de prueba. Si desea entrar en la Utilidad de configuración de la BIOS después de POST, reanude el sistema pulsando <Ctl>+ <Alt>+<Supr> o pulsando el botón de restauración situado en el chasis del sistema. Para obtener información detalladas sobre la Utilidad de configuración de la BIOS, consulte el Manual del usuario (archivo PDF), que se encuentra en el CD de soporte.

## *4.Información de Software Suppor 4.Información de Software Support CD*

Esta placa-base soporta diversos tipos de sistema operativo Windows: 98SE / ME / 2000 / XP El CD de instalación que acompaña la placa-base trae todos los drivers y programas utilitarios para instalar y configurar la placa-base.

Para iniciar la instalación, ponga el CD en el lector de CD y se desplegará el Menú Principal automáticamente si «AUTORUN» está habilitado en su computadora. Si el Menú Principal no aparece automáticamente, localice y doble-pulse en el archivo "ASSETUP.EXE" para iniciar la instalación.

#### **"PC-DIY Live Demo"**

ASRock presenta una demostración en vivo multimedia PC-DIY, que le muestra una guía paso a paso para instalar su propio sistema PC. Para ver este programa de demostración, puede ejecutarse "Reproductor de medios de Microsoft" para reproducir el archivo. El archivo está ubicado en la ruta de acceso siguiente:

**..\ MPEGAV \ AVSEQ01.DAT**

# Español

 $\parallel$  80 -